# МЕТОДИЧЕСКИЕ МАТЕРИАЛЫ ПО ПОДГОТОВКЕ ОТЧЕТОВ О РЕАЛИЗАЦИИ ПРОЕКТОВ (ПРОГРАММ) ФИП, ВКЛЮЧАЯ ФОРМУ ОТЧЕТА О РЕАЛИЗАЦИИ ПРОЕКТОВ (ПРОГРАММ) ФИП

## 1 ВХОД В ЛИЧНЫЙ КАБИНЕТ ФИП

Необходимо на главной станице ИС ФИП [\(https://fip.expert\)](https://fip.expert/) ввести логин и пароль в форму, расположенную в правом верхнем углу и нажать кнопку «Вход» (рисунок [1,](#page-0-0) (поля для заполнения выделены красным прямоугольником). После нажатия кнопки «Вход» произойдет переход в личный кабинет. Меню личного кабинета расположено в правом верхнем углу (рисунок [2\)](#page-1-0).

<span id="page-0-0"></span>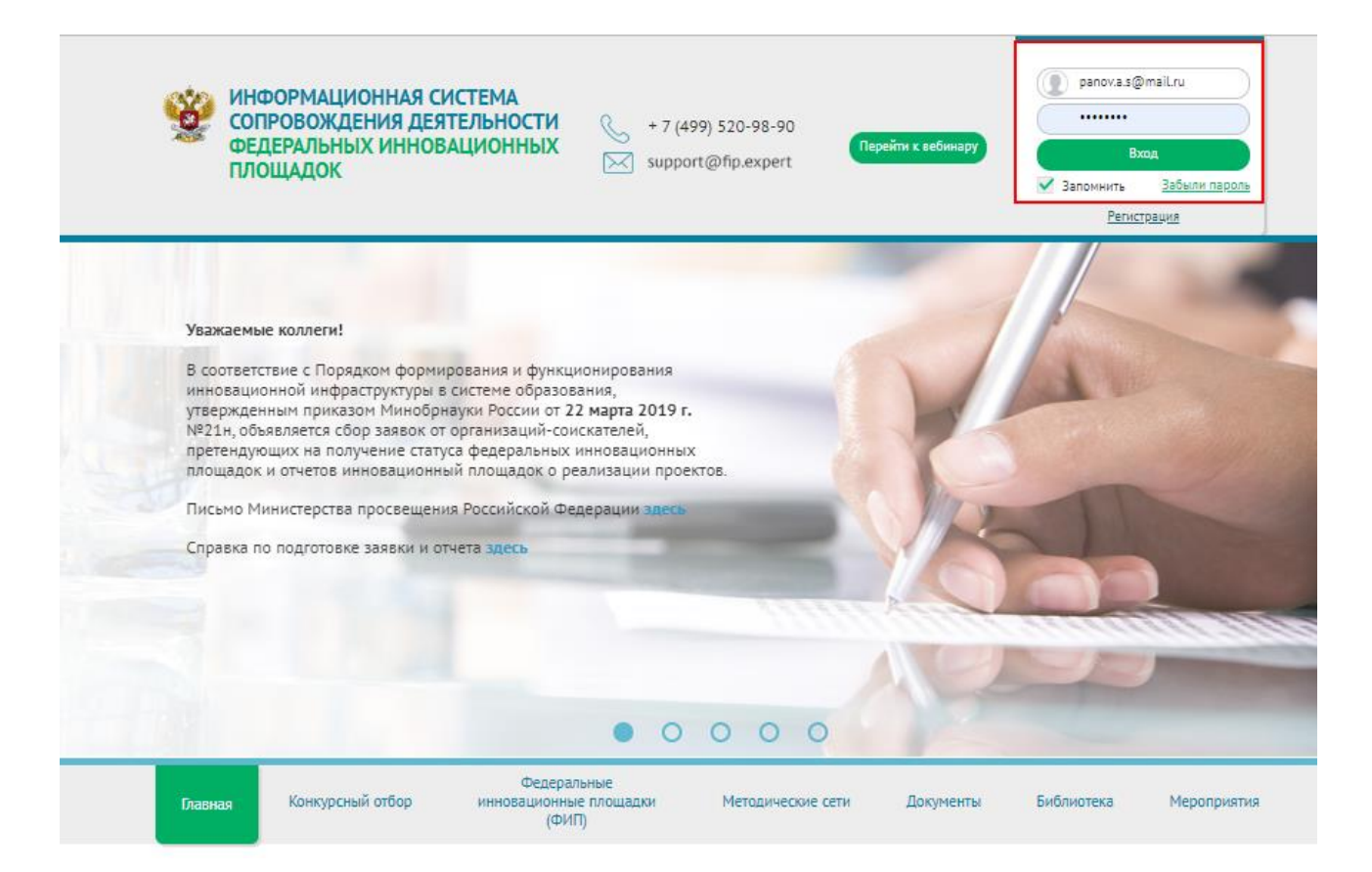

Рисунок 1 – Главная страница, вход в личный кабинет ФИП

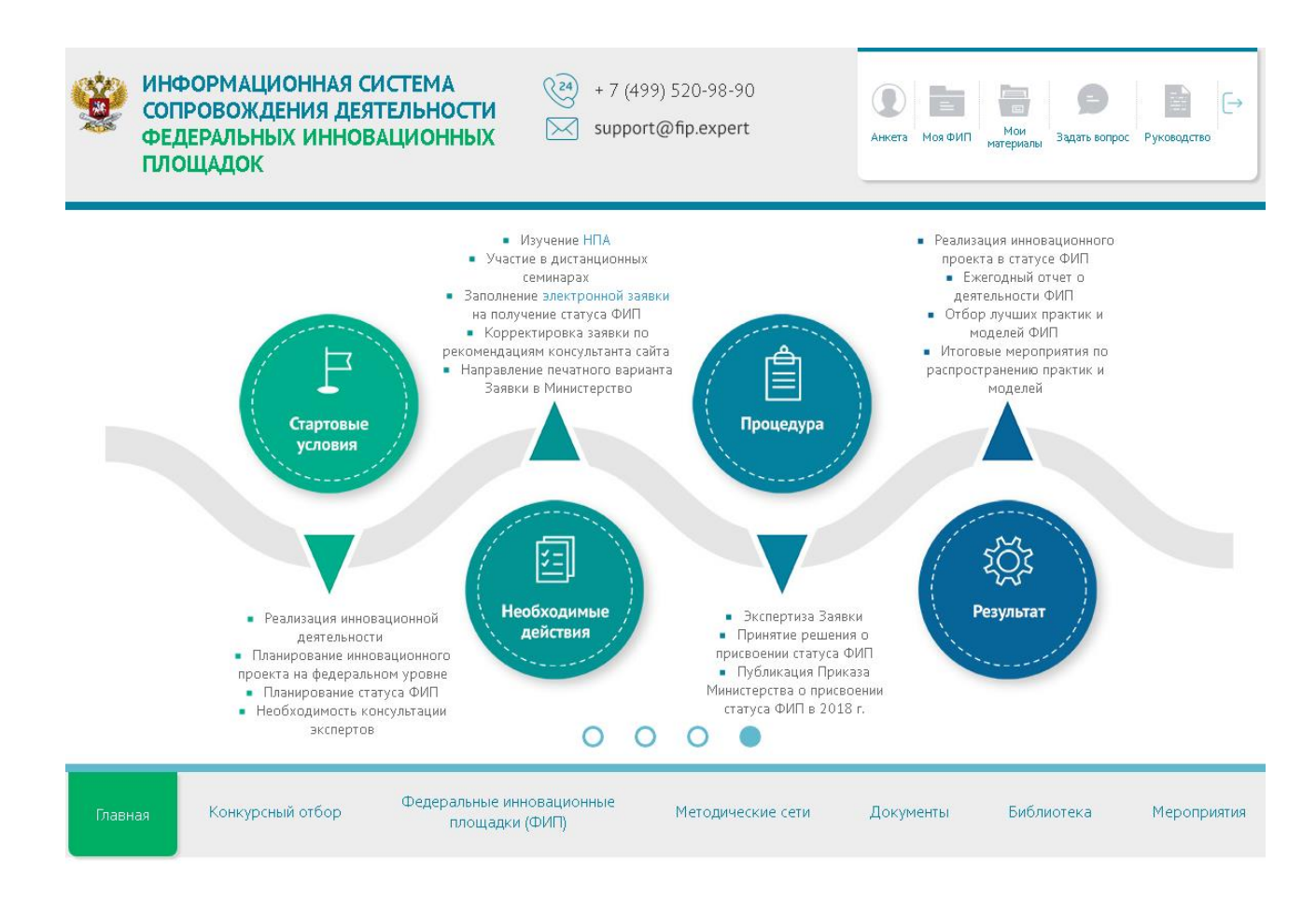

<span id="page-1-0"></span>Рисунок 2 – Главная страница, личный кабинет ФИП

## 2 СОЗДАНИЕ ГОДОВОГО ОТЧЕТА

После входа в личный кабинет необходимо нажать кнопку «Моя ФИП», расположенную в верхнем правом углу. После нажатия на данную кнопку произойдет переход в раздел «Проект» (рисунки [3-](#page-2-0)[4\)](#page-3-0)

Для создания годового отчета необходимо нажать кнопку «Добавить годовой отчет», расположенную в правом части подменю проекта. После нажатия данной кнопки, произойдет переход в раздел годового отчета «I. Общие сведения» (рисунки [5](#page-4-0)[-6\)](#page-5-0).

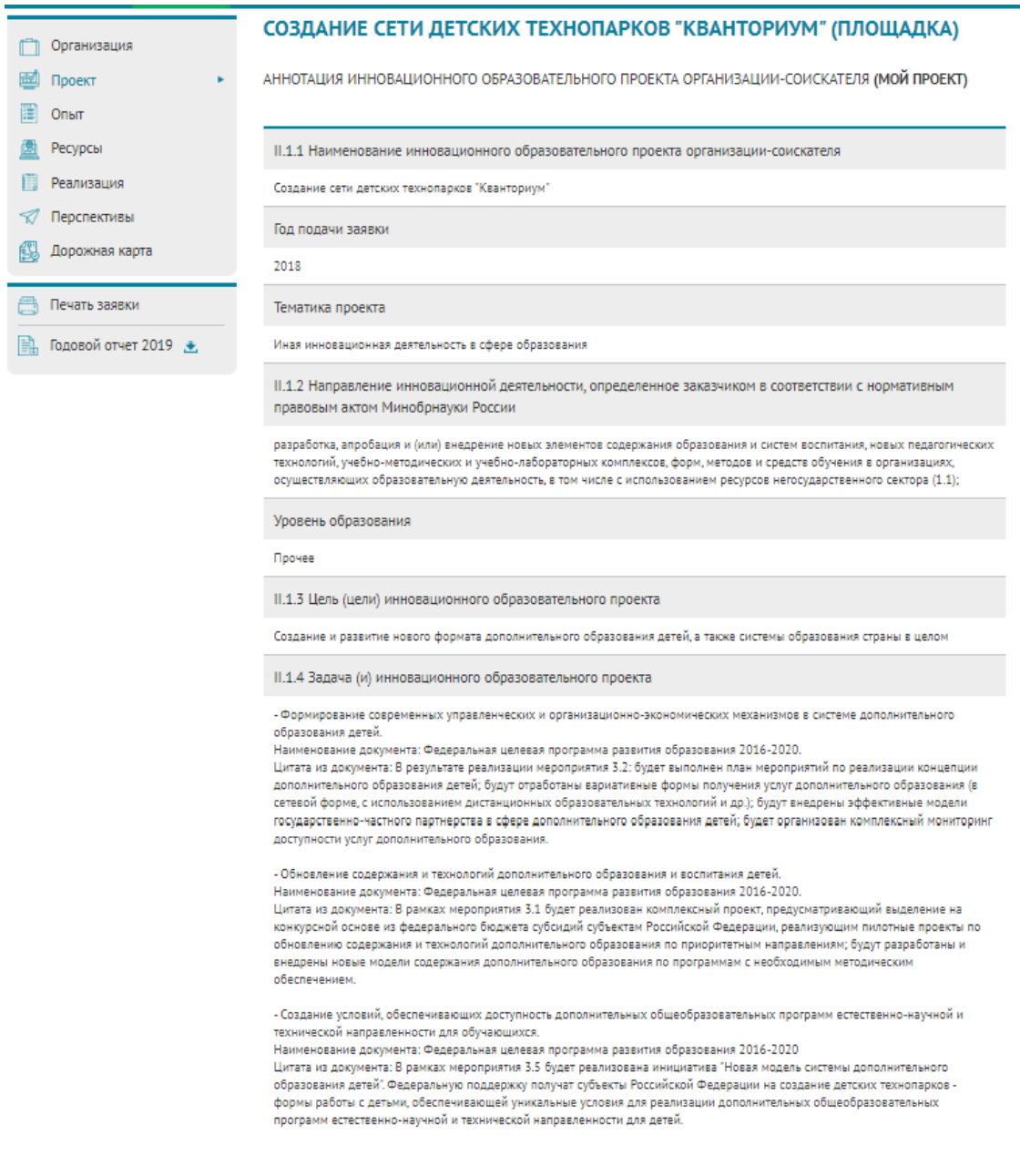

<span id="page-2-0"></span>Рисунок 3 – Раздел «Проект» (часть 1)

#### II.1.5 Основная идея (идеи) инновационного образовательного проекта

Создание и развитие системы современных инновационных площадок интеллектуального развития и досуга для детей и подростков на территории России.

Выявление у детей талантов в научно-техническом творчестве, развитие этих талантов, дальнейшее сопровождение детей в целях формирования кадрового резерва для наукоемких и высокотехнологичных отраслей экономики страны

II.1.6 Период реализации инновационного образовательного проекта

Старт 2018-12-01. Срок реализации проекта (лет) 4

II.1.7 Обоснование актуальности выполнения инновационного образовательного проекта:

#### основание выбора тематики

Детский технопарк «Кванториум» – это уникальная среда для ускоренного развития ребенка по актуальным научноисследовательским и инженерно-техническим направлениям, оснащенная высокотехнологичным оборудованием. Отличительной особенностью является не только обучение детей инженерному образованию, но и проектной деятельности, TPИЗ (теория решения изобретательских задач), 4к-компетенциям (коммуникация, креативность, командное решение проектных задач, критическое мышление) и решение реальных производственных задач в сопровождении опытных наставников, в том числе представителей научной школы, промышленности и бизнеса.

Работа по организационно-техническому обеспечению проекта по созданию детских технопарков включена в государственное задание ФГАУ "ФНФРО".

Нормативно-правовые акты, в соответствии с которыми реализуется проект:

- распоряжение Минобрнауки России от 7 сентября 2016 г. № Р-457 "Об организационно-техническом обеспечении реализации проекта по созданию детских технопарков":

- пункт 2 «а» перечня поручений Президента Российской Федерации по итогам заседания наблюдательного совета автономной некоммерческой организации «Агентство стратегических инициатив по продвижению новых проектов» от 27 мая 2015 г. №  $\Pi_{D-1}1205$ :

пункт 3 перечня поручений по итогам встречи Президента Российской Федерации с членами национальной сборной России по профессиональному мастерству от 1 сентября 2015 г. № Пр-1921;

- пункт 4 «б» перечня поручений Президента Российской Федерации по итогам заседания президиума Государственного совета Российской Федерации от 25 ноября 2015 г. № Пр-2654ГС;

- пункт 3 постановления Правительства Российской Федерации от 18 апреля 2016 г. № 317 «О реализации Национальной технологической инициативы».

#### новизна, инновационность предлагаемых решений

Формирование и развитие у детей способностей изобретать, критически мыслить, эффективно коммуницировать, работая в команде (4к-компетенций: коммуникация, креативность, командное решение проектных задач, критическое мышление), а также решение детьми реальных производственных задач, реализация проектов по заказу промышленных предприятий в сопровождении опытных наставников.

II.1.8 Область практического использования и применения результата(ов) инновационного образовательного проекта организации-соискателя с указанием целевой аудитории

Государственные корпорации и коммерческие организации - высококвалифицированные кадры, соответствующие запросам компаний.

Лети:

- современная материально-техническая база и опытные наставники, помогающие детям развивать таланты:

- приобретение уникальных компетенций:

- удовлетворение потребности в самореализации;

```
- перспективы развития карьеры.
```
Государство - мощный кадровый потенциал, способствующий развитию экономики страны.

II.1.9 Материалы, презентующие инновационный образовательный проект организации-соискателя (видеоролик, презентации, публикации и др.), подготовленные в формате Word, rtf, pdf, PowerPoint, AVI, WMV, MPEG

<span id="page-3-0"></span>О\_проекте\_Кванториум.ррtx Видеоролик 1. амі Видеоролик2.avi

Рисунок 4 – Раздел «Проект» (часть 2)

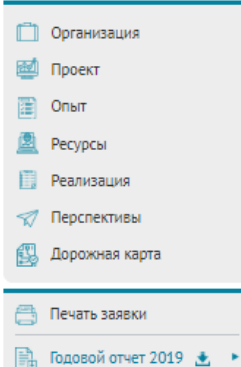

#### СОЗДАНИЕ СЕТИ ДЕТСКИХ ТЕХНОПАРКОВ "КВАНТОРИУМ" (ПЛОЩАДКА)

### ЗАПОЛНЕНИЕ ФОРМЫ ГОДОВОГО ОТЧЕТА ДЕЯТЕЛЬНОСТИ ФЕДЕРАЛЬНЫХ **ИННОВАЦИОННЫХ ПЛОЩАДОК С**

Отправлено на техническую экспертизу

І. Общие сведения <u>II. Сведения о ресурсном обеспечении</u> III. Сведения о результатах реализации <u>IV. Эффективность деятельности У. Информационная кампания УІ. Прогноз развития</u> VII. Описание и обоснование изменения задач

#### 1.1 Наименование инновационного образовательного проекта

Создание сети детских технопарков "Кванториум"

1.2 Направление инновационной деятельности, определенное заказчиком в соответствии с нормативным правовым актом Минобрнауки России

разработка, апробация и (или) внедрение новых элементов содержания образования и систем воспитания, новых педагогических технологий, учебно-методических и учебно-лабораторных комплексов, форм, методов и средств обучения в организаци осуществляющих образовательную деятельность, в том числе с использованием ресурсов негосударственного сектора (1.1);

1.4 Цель (цели) инновационного образовательного проекта

Создание и развитие нового формата дополнительного образования детей, а также системы образования страны в целом

1.5 Задача (задачи) инновационного образовательного проекта

- Формирование современных управленческих и организационно-экономических механизмов в системе дополнительного образования детей

Наименование документа: Федеральная целевая программа развития образования 2016-2020. Цитата из документа: В результате реализации мероприятия 3.2: будет выполнен план мероприятий по реализации концепции дополнительного образования детей; будут отработаны вариативные формы получения услуг дополнительного образования (в сетевой форме, с использованием дистанционных образовательных технологий и др.); будут внедрены эффективные модели государственно-частного партнерства в сфере дополнительного образования детей; будет организован комплексный мониторинг доступности услуг дополнительного образования.

- Обновление содержания и технологий дополнительного образования и воспитания детей Наименование документа: Федеральная целевая программа развития образования 2016-2020. Цитата из документа: В рамках мероприятия 3.1 будет реализован комплексный проект, предусматривающий выделение на

конкурсной основе из федерального бюджета субсидий субъектам Российской Федерации, реализующим пилотные проекты по обновлению содержания и технологий дополнительного образования по приоритетным направлениям; будут разработаны и внедрены новые модели содержания дополнительного образования по программам с необходимым методическим обеспечением.

- Создание условий, обеспечивающих доступность дополнительных общеобразовательных программ естественно-научной и технической направленности для обучающихся.

Наименование документа: Федеральная целевая программа развития образования 2016-2020<br>Цитата из документа: В рамках мероприятия 3.5 будет реализована инициатива "Новая модель системы дополнительного образования детей". Федеральную поддержку получат субъекты Российской Федерации на создание детских технопарков формы работы с детьми, обеспечивающей уникальные условия для реализации дополнительных общеобразовательных программ естественно-научной и технической направленности для детей.

<span id="page-4-0"></span>Рисунок 5 - Раздел «Годовой отчет», часть 1

1.6 Основная идея (идеи) инновационного образовательного проекта

Создание и развитие системы современных инновационных площадок интеллектуального развития и досуга для детей и подростков на территории России.

.<br>Выявление у летей талантов в научно-техническом творчестве, развитие этих талантов, дальнейшее сопровождение летей в целях формирования кадрового резерва для наукоемких и высокотехнологичных отраслей экономики страны.

1.7 Период реализации инновационного образовательного проекта

Старт 2018-12-01. Срок реализации проекта (лет) 4

1.8 Новизна, инновационность предлагаемых решений

Формирование и развитие у детей способностей изобретать, критически мыслить, эффективно коммуницировать, работая в команде (4к-компетенций: коммуникация, креативность, командное решение проектных задач, критическое мышление), а также решение детьми реальных производственных задач, реализация проектов по заказу промышленных предприятий в сопровождении опытных наставников.

I.9 Область практического использования и применения результата(ов) инновационного образовательного проекта организации-соискателя с указанием целевой аудитории

Государственные корпорации и коммерческие организации - высококвалифицированные кадры, соответствующие запросам компаний.

Дети:

- современная материально-техническая база и опытные наставники, помогающие детям развивать таланты:

- приобретение уникальных компетенций; - удовлетворение потребности в самореализации;

- перспективы развития карьеры.

Государство - мощный кадровый потенциал, способствующий развитию экономики страны.

I.10 Модель деятельности федеральной инновационной площадки по реализации инновационного образовательного проекта с изменением механизмов построения сетевого взаимодействия с другими субъектами образовательной политики, подготовленные в формате Word, rtf, pdf. Типовая модель инновационного образовательного проекта

<span id="page-5-0"></span>Модель деятельности

Рисунок 6 - Раздел «Годовой отчет», часть 2

## 3 ЗАПОЛНЕНИЕ РАЗДЕЛА «I. ОБЩИЕ СВЕДЕНИЯ»

Поля, представленные ниже, заполняются автоматически на основании сведений о проекте, которые ранее заполнялись при подготовке заявки (рисунки [7](#page-7-0)[-8\)](#page-8-0):

наименование инновационного образовательного проекта;

 направление инновационной деятельности, определенное Заказчиком в соответствии с нормативным правовым актом Минобрнауки России;

цель (цели) инновационного образовательного проекта;

задача (и) инновационного образовательного проекта;

основная идея (идеи) инновационного образовательного проекта;

период реализации инновационного образовательного проекта;

новизна, инновационность предлагаемых решений;

 область практического использования и применения результата(ов) инновационного образовательного проекта организации-соискателя с указанием целевой аудитории.

В разделе «I. Общие сведения» необходимо заполнить поле:

 модель деятельности федеральной инновационной площадки по реализации инновационного образовательного проекта с выделением механизмов построения сетевого взаимодействия с другими субъектами образовательной политики, подготовленные в формате Word, rtf, pdf.

Данное поле представляет собой прикрепление файла в формате Word, rtf, pdf. Структура прикрепляемого файла представлена в документе «Типовая модель инновационного образовательного проекта».

Для заполнения поля необходимо нажать кнопку «Редактировать».

После нажатии на данную кнопку откроется страница «Заполнение информации о финансовом обеспечении» (рисунок [9\)](#page-9-0).

*Пример заполнения поля «Модель деятельности федеральной инновационной площадки по реализации инновационного образовательного проекта с выделением механизмов построения сетевого взаимодействия с другими субъектами образовательной политики, подготовленные в формате Word, rtf, pdf» представлен на рисунке [10](#page-9-1) (поля для заполнения выделены красным прямоугольником).*

*Пример заполненного раздела «I. Общие сведения» представлен на рисунках [11](#page-10-0)[-12.](#page-11-0)*

7

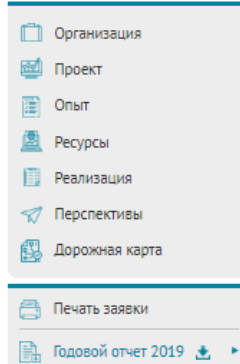

### СОЗДАНИЕ СЕТИ ДЕТСКИХ ТЕХНОПАРКОВ "КВАНТОРИУМ" (ПЛОЩАДКА)

#### ЗАПОЛНЕНИЕ ФОРМЫ ГОДОВОГО ОТЧЕТА ДЕЯТЕЛЬНОСТИ ФЕДЕРАЛЬНЫХ ИННОВАЦИОННЫХ ПЛОЩАДОК •

Отправлено на техническую экспертизу

І. Общие сведения <u>II. Сведения о ресурсном обеспечении</u> III. Сведения о результатах реализации <u>IV. Эффективность деятельности У. Информационная кампания УІ. Прогноз развития</u> VII. Описание и обоснование изменения задач

1.1 Наименование инновационного образовательного проекта

Создание сети детских технопарков "Кванториум"

1.2 Направление инновационной деятельности, определенное заказчиком в соответствии с нормативным правовым актом Минобрнауки России

разработка, апробация и (или) внедрение новых элементов содержания образования и систем воспитания, новых педагогических технологий, учебно-методических и учебно-лабораторных комплексов, форм, методов и средств обучения в организациях,<br>осуществляющих образовательную деятельность, в том числе с использованием ресурсов негосударственного сект

I.4 Цель (цели) инновационного образовательного проекта

.<br>Создание и развитие нового формата дополнительного образования детей, а также системы образования страны в целом

I.5 Задача (задачи) инновационного образовательного проекта

- Формирование современных управленческих и организационно-экономических механизмов в системе дополнительного образования детей.

Наименование документа: Федеральная целевая программа развития образования 2016-2020.

.<br>СЕТЕВОЙ ФОРМЕ С ИСПОЛЬЗОВАНИЕМ ЛИСТАНЦИОННЫХ ОБОЗЗОВАТЕЛЬНЫХ ТЕХНОЛОГИЙ И ЛО ): БУЛУТ ВНЕЛОЕНЫ ЭФФЕТИВНЫЕ МОЛЕЛИ тосударственно-частного партнерства в сфере дополнительного образования детей; будет организован комплексный мониторинг доступности услуг дополнительного образования.

- Обновление содержания и технологий дополнительного образования и воспитания детей.<br>Наименование документа: Федеральная целевая программа развития образования 2016-2020.

.<br>Цитата из документа: В рамках мероприятия 3.1 будет реализован комплексный проект, предусматривающий выделение на<br>конкурсной основе из федерального бюджета субсидий субъектам Российской Федерации, реализующим пилотные п nfunesaukn rosanyauks k tayunsorků sonosuktesluoro ofinaansauks so snikonktetulik uaspaseaukski fivout naanafotauli k внедрены новые модели содержания дополнительного образования по программам с необходимым методически обеспечением

- Создание условий, обеспечивающих доступность дополнительных общеобразовательных программ естественно-научной и технической направленности для обучающихся.

Наименование документа: Федеральная целевая программа развития образования 2016-2020

Цитата из документа: В рамках мероприятия 3.5 будет реализована инициатива "Новая модель системы дополнительного образования детей". Федеральную поддержку получат субъекты Российской Федерации на создание детских технопарков<br>формы работы с детьми, обеспечивающей уникальные условия для реализации дополнительных общеобразовательных программ естественно-научной и технической направленности для детей.

<span id="page-7-0"></span>Рисунок 7 – Раздел «I. Общие сведения» (часть 1)

1.6 Основная идея (идеи) инновационного образовательного проекта

Создание и развитие системы современных инновационных площадок интеллектуального развития и досуга для детей и полостков на территории России

Выявление у детей талантов в научно-техническом творчестве, развитие этих талантов, дальнейшее сопровождение детей в целях формирования кадрового резерва для наукоемких и высокотехнологичных отраслей экономики страны

1.7 Период реализации инновационного образовательного проекта

Старт 2018-12-01. Срок реализации проекта (лет) 4

1.8 Новизна, инновационность предлагаемых решений

Формирование и развитие у детей способностей изобретать, критически мыслить, эффективно коммуницировать, работая в команде (4к-компетенций: коммуникация, креативность, командное решение проектных задач, критическое мышление), а также решение детьми реальных производственных задач, реализация проектов по заказу промышленных предприятий в сопровождении опытных наставников.

I.9 Область практического использования и применения результата(ов) инновационного образовательного проекта организации-соискателя с указанием целевой аудитории

Государственные корпорации и коммерческие организации - высококвалифицированные кадры, соответствующие запросам компаний.

Лети

- современная материально-техническая база и опытные наставники, помогающие детям развивать таланты;

- приобретение уникальных компетенций;
- удовлетворение потребности в самореализации;
- перспективы развития карьеры.

Государство - мощный кадровый потенциал, способствующий развитию экономики страны.

I.10 Модель деятельности федеральной инновационной площадки по реализации инновационного образовательного проекта с изменением механизмов построения сетевого взаимодействия с другими субъектами образовательной политики, подготовленные в формате Word, rtf, pdf. Типовая модель инновационного образовательного проекта

<span id="page-8-0"></span>Модель деятельности

Рисунок 8 - Раздел «I. Общие сведения» (часть 2)

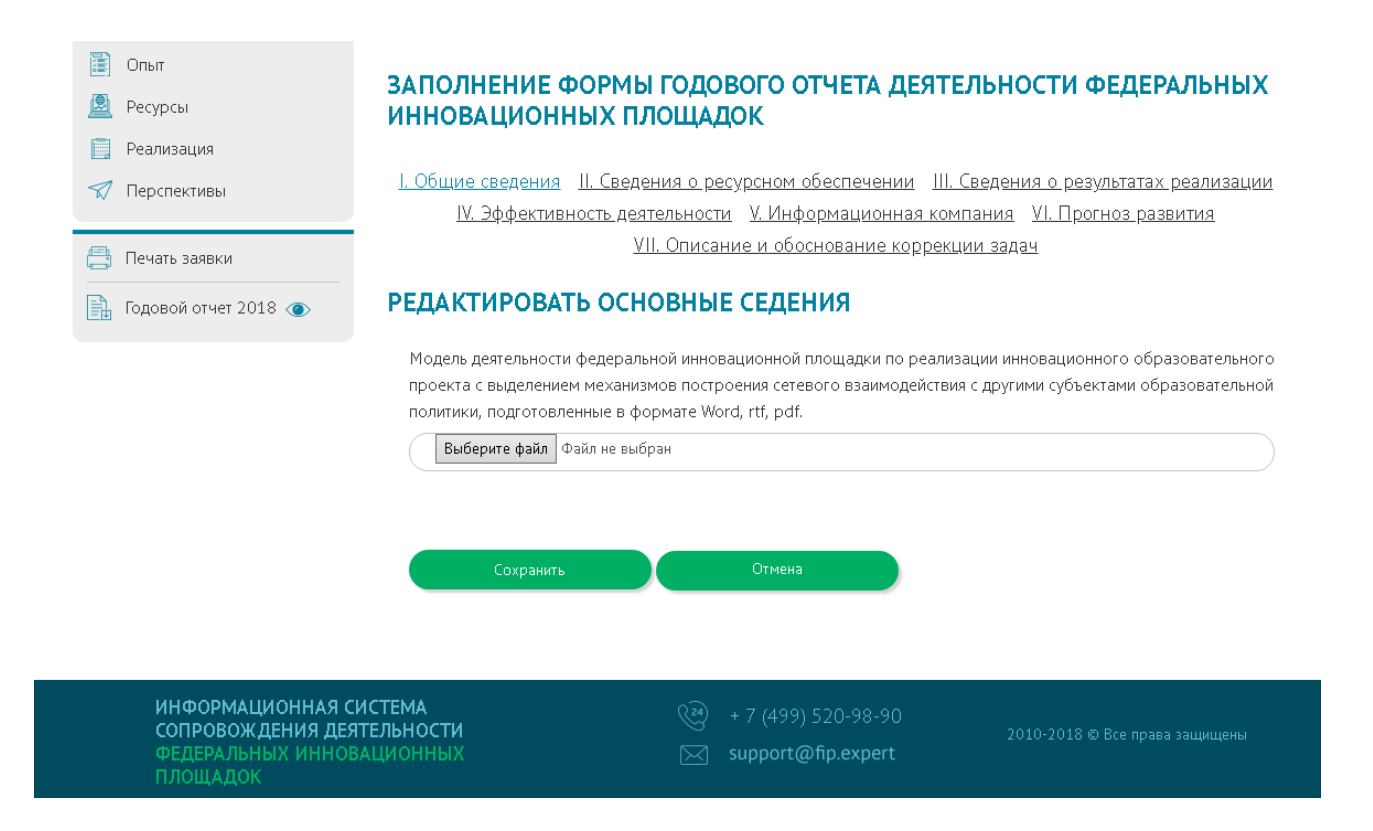

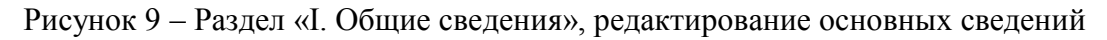

<span id="page-9-0"></span>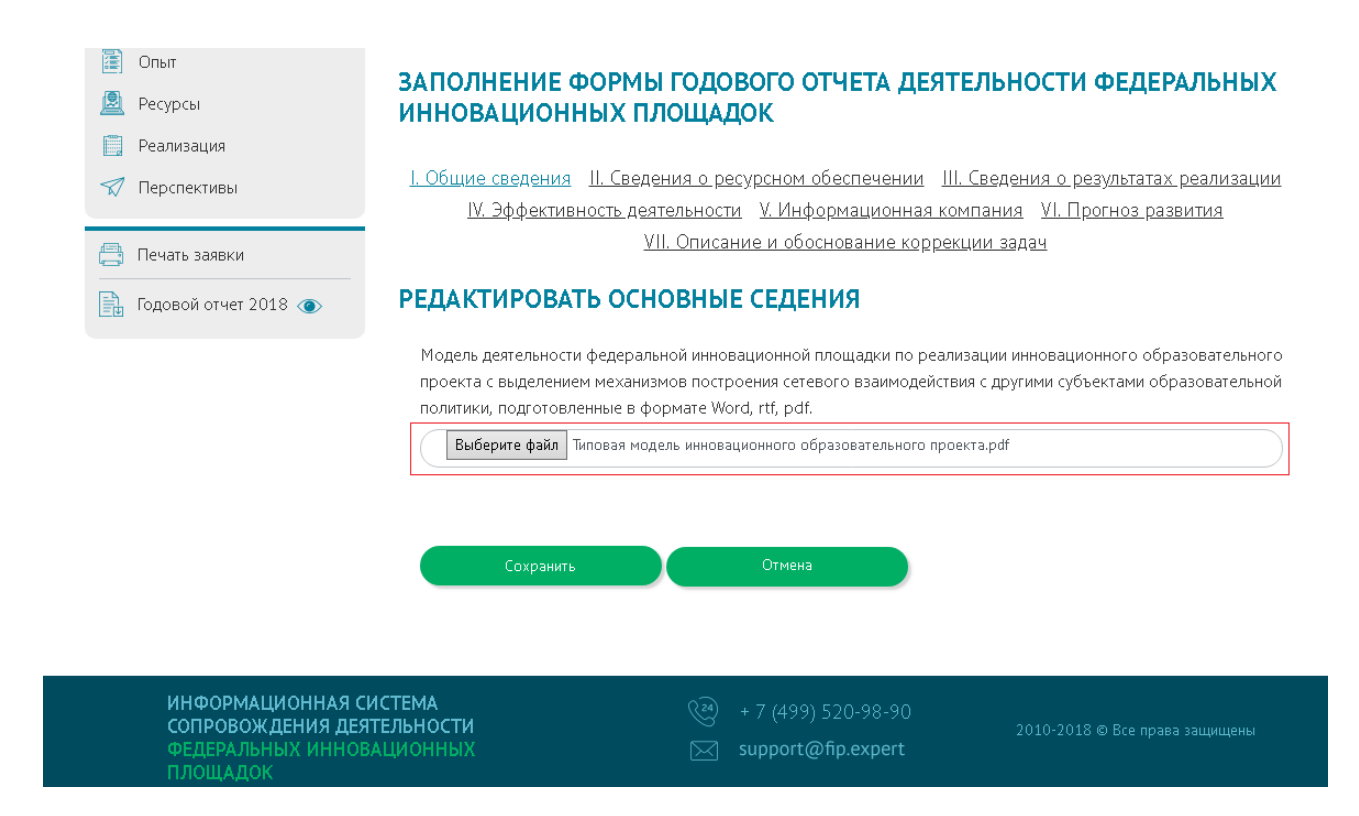

Рисунок 10 – Раздел «I. Общие сведения», редактирование основных сведений, пример

<span id="page-9-1"></span>заполнения

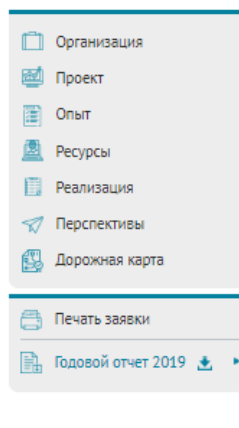

#### СОЗДАНИЕ СЕТИ ДЕТСКИХ ТЕХНОПАРКОВ "КВАНТОРИУМ" (ПЛОЩАДКА)

#### ЗАПОЛНЕНИЕ ФОРМЫ ГОДОВОГО ОТЧЕТА ДЕЯТЕЛЬНОСТИ ФЕДЕРАЛЬНЫХ ИННОВАЦИОННЫХ ПЛОЩАДОК О

Отправлено на техническую экспертизу

І. Общие сведения | II. Сведения о ресурсном обеспечении | III. Сведения о результатах реализации IV. Эффективность деятельности V. Информационная кампания VI. Прогноз развития <u>VII. Описание и обоснование изменения задач</u>

1.1 Наименование инновационного образовательного проекта

Создание сети детских технопарков "Кванториум"

1.2 Направление инновационной деятельности, определенное заказчиком в соответствии с нормативным правовым актом Минобрнауки России

разработка, апробация и (или) внедрение новых элементов содержания образования и систем воспитания, новых педагогических .<br>технологий, учебно-методических и учебно-лабораторных комплексов, форм, методов и средств обучения в организация осуществляющих образовательную деятельность, в том числе с использованием ресурсов негосударственного сектора (1.1);

1.4 Цель (цели) инновационного образовательного проекта

Создание и развитие нового формата дополнительного образования детей, а также системы образования страны в целом

1.5 Задача (задачи) инновационного образовательного проекта

- Формирование современных управленческих и организационно-экономических механизмов в системе дополнительного образования детей.

.<br>Наименование документа: Федеральная целевая программа развития образования 2016-2020.

Цитата из документа: В результате реализации мероприятия 3.2: будет выполнен план мероприятий по реализации концепции дополнительного образования детей; будут отработаны вариативные формы получения услуг дополнительного образования (в сетевой форме, с использованием дистанционных образовательных технологий и др.); будут внедрены эффективные модели государственно-частного партнерства в сфере дополнительного образования детей; будет организован комплексный мониторинг доступности услуг дополнительного образования.

- Обновление содержания и технологий дополнительного образования и воспитания детей. Наименование документа: Федеральная целевая программа развития образования 2016-2020. Цитата из документа: В рамках мероприятия 3.1 будет реализован комплексный проект, предусматривающий выделение на конкурсной основе из федерального бюджета субсидий субъектам Российской Федерации, реализующим пилотные проекты по обновлению содержания и технологий дополнительного образования по приоритетным направлениям: будут разработаны и внедрены новые модели содержания дополнительного образования по программам с необходимым методическим обеспечением.

- Создание условий, обеспечивающих доступность дополнительных общеобразовательных программ естественно-научной и технической направленности для обучающихся. Наименование документа: Федеральная целевая программа развития образования 2016-2020

Цитата из документа: В рамках мероприятия 3.5 будет реализована инициатива "Новая модель системы дополнительного образования детей". Федеральную поддержку получат субъекты Российской Федерации на создание детских технопарков формы работы с детьми, обеспечивающей уникальные условия для реализации дополнительных общеобразовательных программ естественно-научной и технической направленности для детей.

<span id="page-10-0"></span>Рисунок 11 - Раздел «І. Общие сведения», заполненный информацией (часть 1)

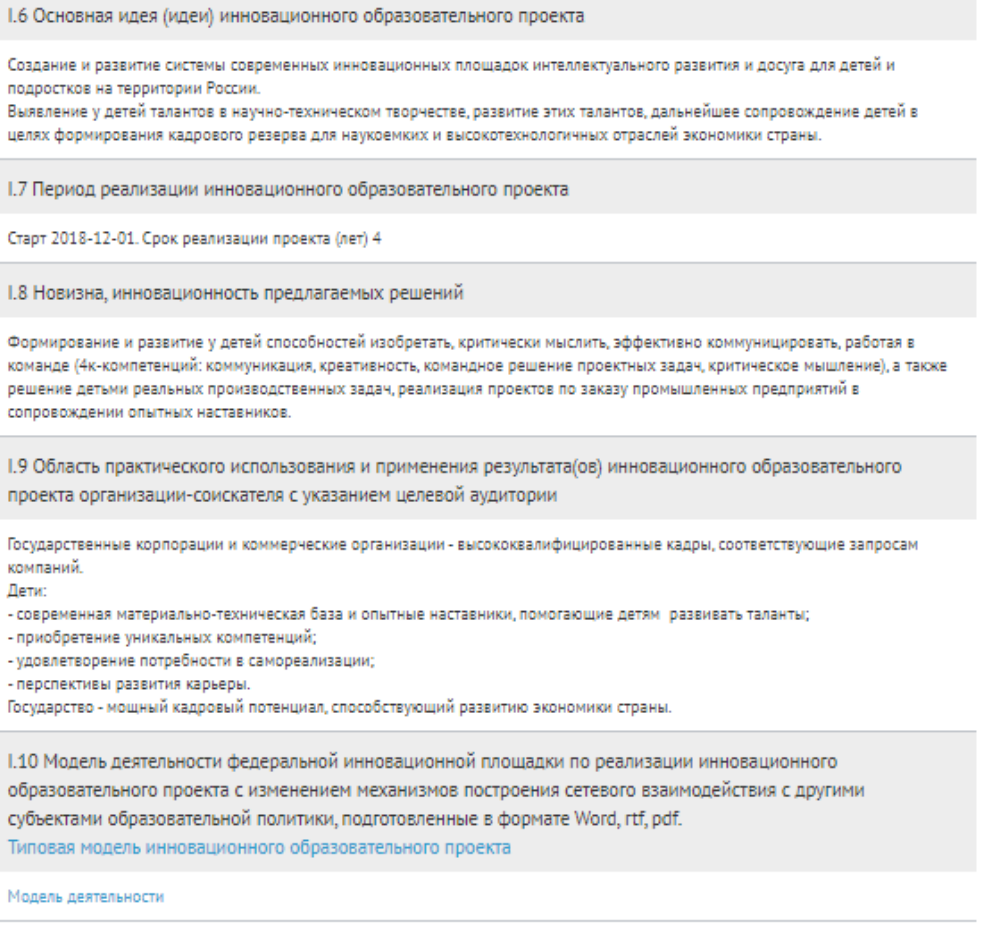

<span id="page-11-0"></span>Рисунок 12 – Раздел «I. Общие сведения», заполненный информацией (часть 2)

# 4 ЗАПОЛНЕНИЕ РАЗДЕЛА «II. СВЕДЕНИЯ О РЕСУРСНОМ ОБЕСПЕЧЕНИИ ДЕЯТЕЛЬНОСТИ ФЕДЕРАЛЬНОЙ ИННОВАЦИОННОЙ ПЛОЩАДКИ ЗА ОТЧЕТНЫЙ ПЕРИОД»

Для перехода в раздел «II. Сведения о ресурсном обеспечении деятельности федеральной инновационной площадки за отчетный период» необходимо нажать кнопку «II. Сведения о ресурсном обеспечении» (рисунок [13\)](#page-13-0).

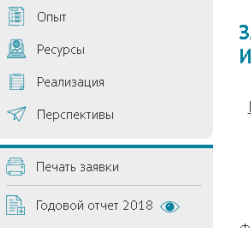

#### ЗАПОЛНЕНИЕ ФОРМЫ ГОДОВОГО ОТЧЕТА ДЕЯТЕЛЬНОСТИ ФЕДЕРАЛЬНЫХ ИННОВАЦИОННЫХ ПЛОШАДОК

<u>I. Общие сведения И. Сведения о ресурсном обеспечении И. Сведения о результатах реализации</u> <u>IV. Эффективность деятельности У. Информационная компания У. Прогноз развития</u> <u>VII. Описание и обоснование коррекции задач</u>

ФИНАНСОВОЕ ОБЕСПЕЧЕНИЕ РЕАЛИЗАЦИИ ИННОВАЦИОННОГО ОБРАЗОВАТЕЛЬНОГО ПРОЕКТА, ТЫС. РУБЛЕЙ ЗА ОТЧЕТНЫЙ ПЕРИОД

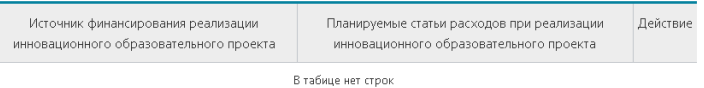

### П. Добавить финансовое обеспечение

КАДРОВОЕ ОБЕСПЕЧЕНИЕ ПРИ РЕАЛИЗАЦИИ ИННОВАЦИОННОГО ОБРАЗОВАТЕЛЬНОГО ПРОЕКТА ЗА<br>ОТЧЕТНЫЙ ПЕРИОД

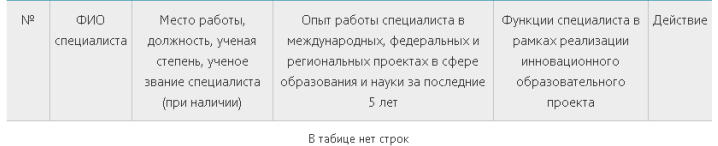

П. Добавить кадровое обеспечение

НОРМАТИВНОЕ ПРАВОВОЕ ОБЕСПЕЧЕНИЕ ПРИ РЕАЛИЗАЦИИ ИННОВАЦИОННОГО<br>ОБРАЗОВАТЕЛЬНОГО ПРОЕКТА ЗА ОТЧЕТНЫЙ ПЕРИОД

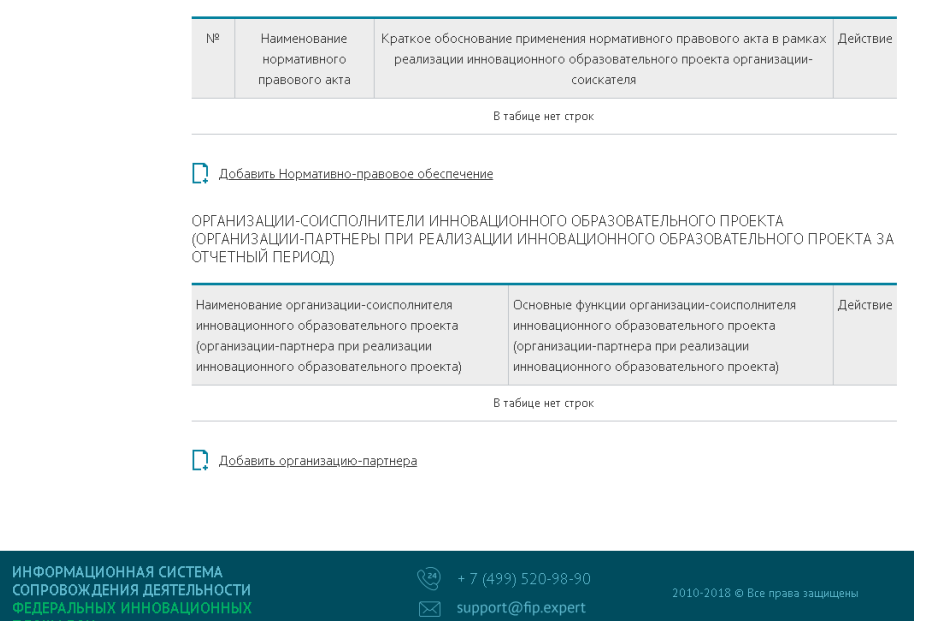

<span id="page-13-0"></span>Рисунок 13 – Раздел «II. Сведения о ресурсном обеспечении деятельности федеральной инновационной площадки за отчетный период»

4.1 Заполнение подраздела «Финансовое обеспечение реализации инновационного образовательного проекта, тыс. рублей за отчетный период»

Для добавления информации о финансовом обеспечении необходимо нажать кнопку «Добавить финансовое обеспечение».

После нажатии на данную кнопку откроется страница «Заполнение информации о финансовом обеспечении» (рисунок [14\)](#page-14-0).

На данной странице необходимо заполнить следующие поля:

источник финансирования реализации инновационного образовательного проекта.

 планируемые статьи расходов при реализации инновационного образовательного проекта.

После заполнения всех полей необходимо нажать кнопку «Сохранить».

*Пример заполнения представлен на рисунке [15](#page-15-0) (поля для заполнения выделены красным прямоугольником).*

Для добавления новой информации о финансовом обеспечении нужно повторить алгоритм, представленный выше.

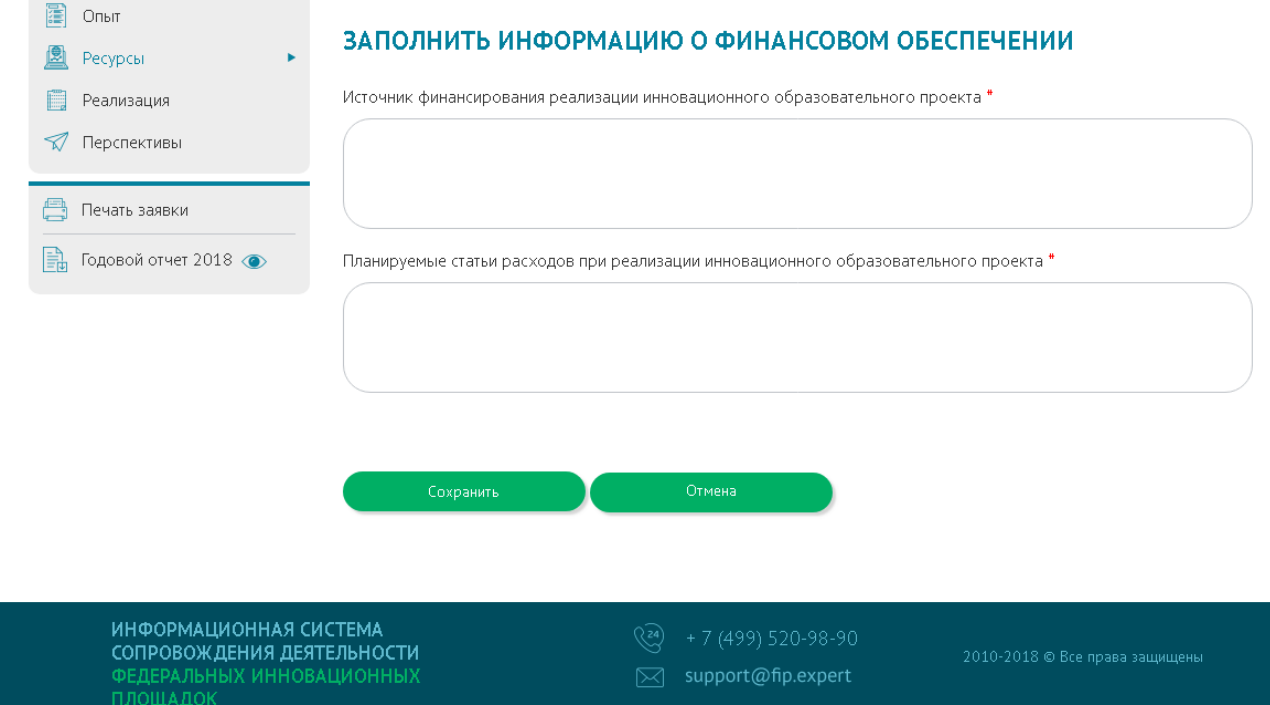

<span id="page-14-0"></span>Рисунок 14 – Раздел «II. Сведения о ресурсном обеспечении деятельности федеральной инновационной площадки за отчетный период», подраздел «Финансовое обеспечение реализации инновационного образовательного проекта, тыс. рублей за отчетный период», заполнение информации о финансовом обеспечении

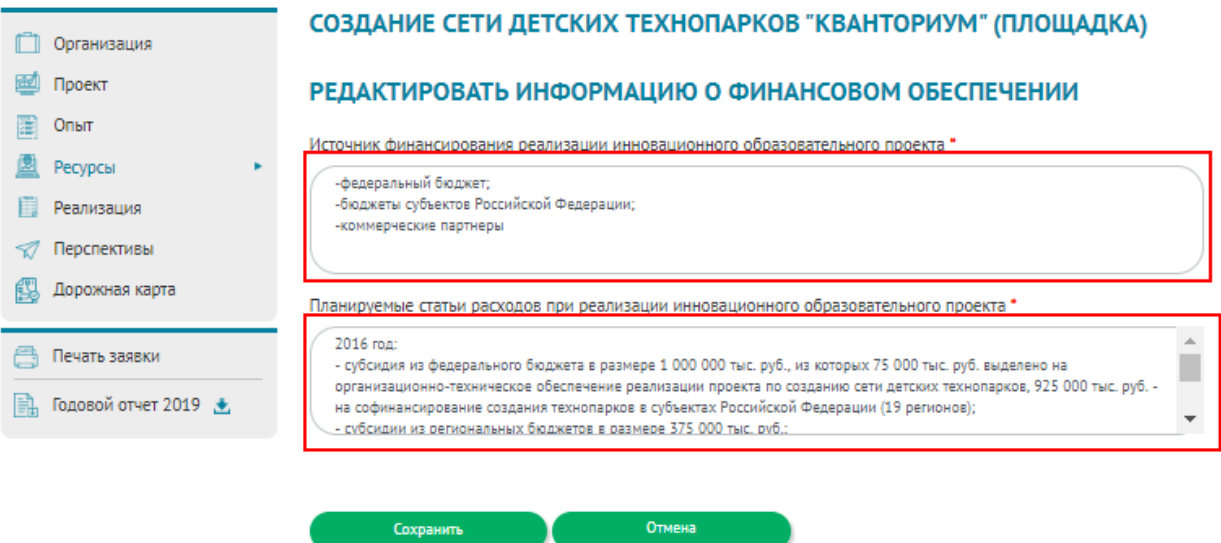

<span id="page-15-0"></span>Рисунок 15 – Раздел «II. Сведения о ресурсном обеспечении деятельности федеральной инновационной площадки за отчетный период», подраздел «Финансовое обеспечение реализации инновационного образовательного проекта, тыс. рублей за отчетный период», пример заполнения информации о финансовом обеспечении

4.2 Заполнение подраздела «Кадровое обеспечение при реализации инновационного образовательного проекта за отчетный период»

Для добавления информации о кадровом обеспечении необходимо нажать кнопку «Добавить кадровое обеспечение».

После нажатии на данную кнопку откроется страница «Заполнение информации о кадровом обеспечении» (рисунок [16\)](#page-16-0).

На данной странице необходимо заполнить следующие поля:

ФИО специалиста;

 место работы, должность, ученая степень, ученое звание специалиста (при наличии);

 опыт работы специалиста в международных, федеральных и региональных проектах в сфере образования и науки за последние 5 лет;

 функции специалиста в рамках реализации инновационного образовательного проекта.

После заполнения всех полей необходимо нажать кнопку «Сохранить».

*Пример заполнения представлен на рисунке [17](#page-17-0) (поля для заполнения выделены красным прямоугольником).*

Для добавления новой информации о кадровом обеспечении нужно повторить алгоритм, представленный выше.

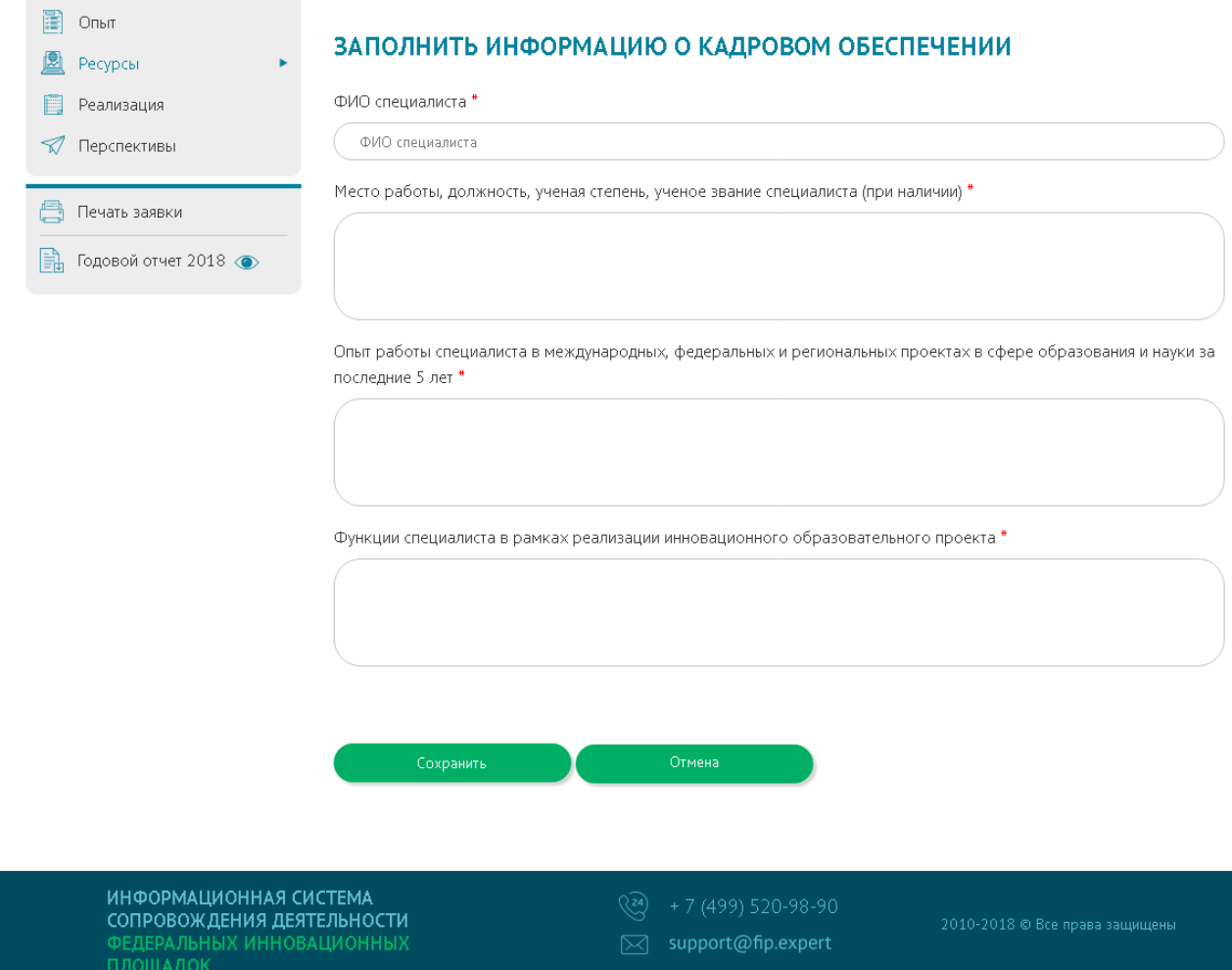

<span id="page-16-0"></span>Рисунок 16 – Раздел «II. Сведения о ресурсном обеспечении деятельности федеральной инновационной площадки за отчетный период», подраздел «Кадровое обеспечение при реализации инновационного образовательного проекта за отчетный период», заполнение информации о кадровом обеспечении

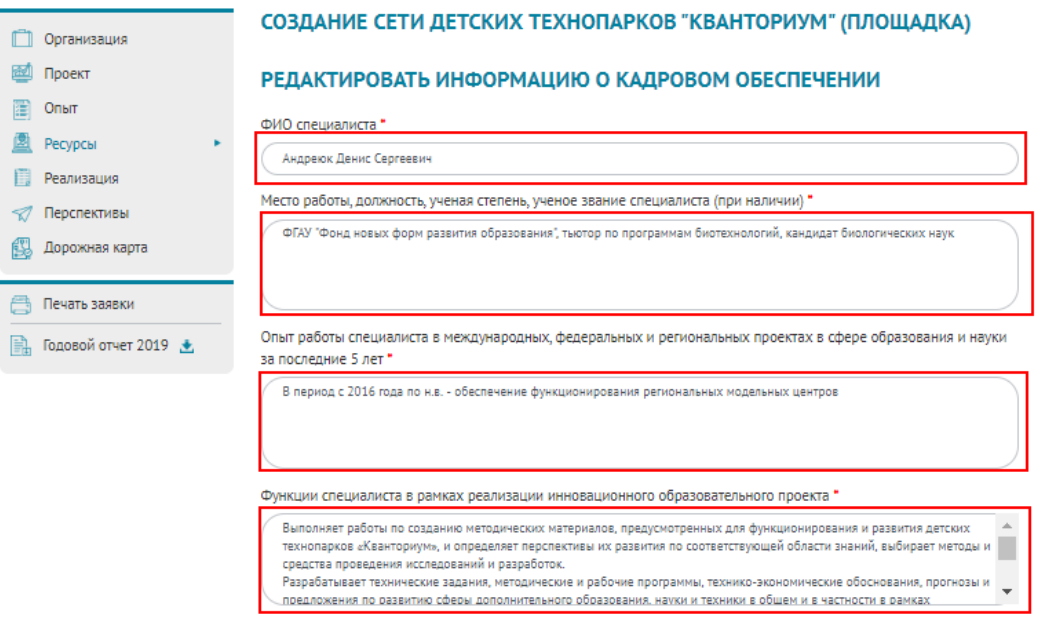

<span id="page-17-0"></span>Рисунок 17 – Раздел «II. Сведения о ресурсном обеспечении деятельности федеральной инновационной площадки за отчетный период», подраздел «Кадровое обеспечение при реализации инновационного образовательного проекта за отчетный период», пример заполнения информации о кадровом обеспечении

4.3 Заполнение подраздела «Нормативное правовое обеспечение при реализации инновационного образовательного проекта за отчетный период»

Для добавления информации о нормативно-правовом обеспечении необходимо нажать кнопку «Добавить нормативно-правовое обеспечение».

После нажатии на данную кнопку откроется страница «Заполнение информации о нормативном правовом обеспечении» (рисунок [18\)](#page-18-0).

На данной странице необходимо заполнить следующие поля:

наименование нормативного правового акта;

 краткое обоснование применения нормативного правового акта в рамках реализации инновационного образовательного проекта организации-соискателя.

После заполнения всех полей необходимо нажать кнопку «Сохранить».

*Пример заполнения представлен на рисунке [19](#page-18-1) (поля для заполнения выделены красным прямоугольником).*

Для добавления новой информации о нормативном правовом обеспечении нужно повторить алгоритм, представленный выше

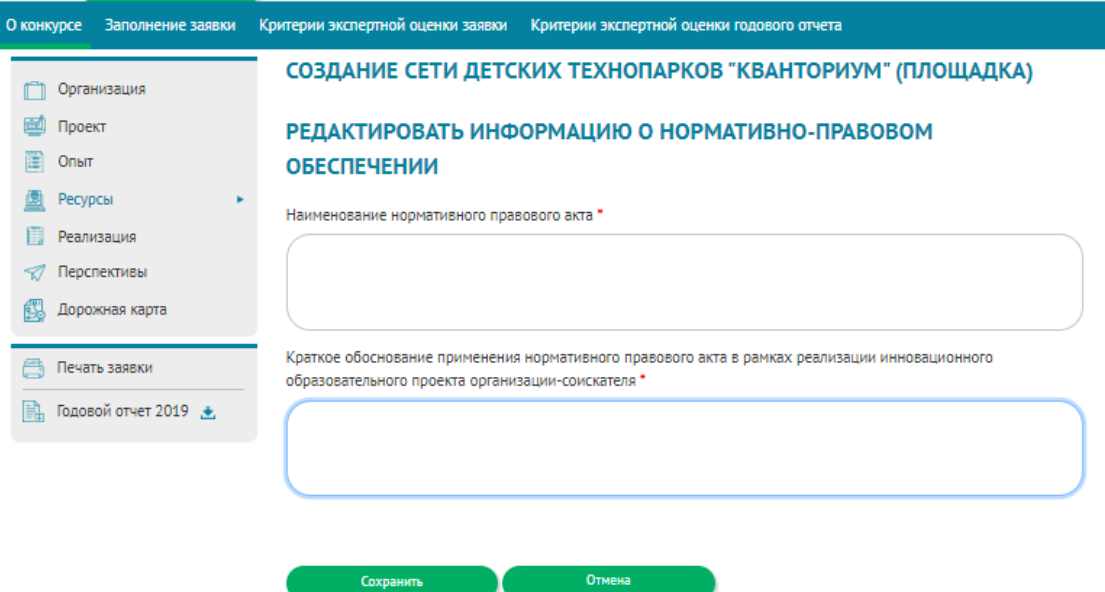

<span id="page-18-0"></span>Рисунок 18 – Раздел «II. Сведения о ресурсном обеспечении деятельности федеральной инновационной площадки за отчетный период», подраздел «Нормативное правовое обеспечение при реализации инновационного образовательного проекта за отчетный период», заполнение информации о нормативном правовом обеспечении

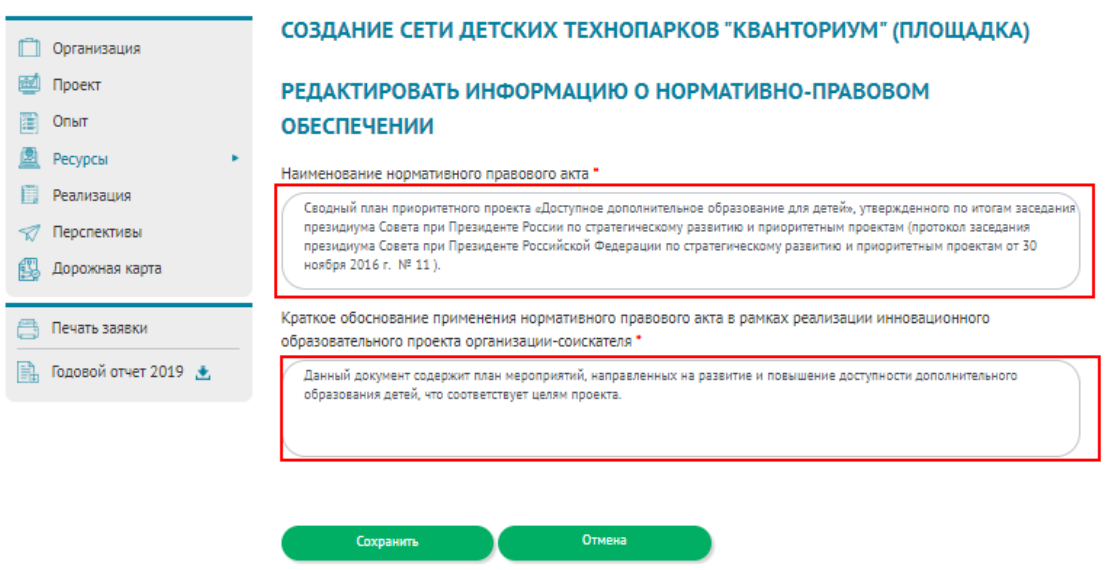

<span id="page-18-1"></span>Рисунок 19 – Раздел «II. Сведения о ресурсном обеспечении деятельности федеральной инновационной площадки за отчетный период», подраздел «Нормативное правовое обеспечение при реализации инновационного образовательного проекта за отчетный период», пример заполнения информации о нормативном правовом обеспечении

4.4 Заполнение подраздела «Организации-соисполнители инновационного образовательного проекта (организации-партнеры при реализации инновационного образовательного проекта за отчетный период)»

Для добавления информации об организации-соисполнителе при реализации инновационного образовательного проекта необходимо нажать кнопку «Добавить организацию-партнера».

После нажатии на данную кнопку откроется страница «Заполнение информации об организации-соисполнителе» (рисунок [20\)](#page-20-0).

На данной странице необходимо заполнить следующие поля:

 наименование организации-соисполнителя инновационного образовательного проекта (организации-партнера при реализации инновационного образовательного проекта);

 основные функции организации-соисполнителя инновационного образовательного проекта (организации-партнера при реализации инновационного образовательного проекта).

После заполнения всех полей необходимо нажать кнопку «Сохранить».

*Пример заполнения представлен на рисунке [21](#page-20-1) (поля для заполнения выделены красным прямоугольником).*

Для добавления новой информации об организации- соисполнителе при реализации инновационного образовательного проекта нужно повторить алгоритм, представленный выше.

*Пример заполненного раздела «II. Сведения о ресурсном обеспечении деятельности федеральной инновационной площадки за отчетный период», включая заполненные подразделы, представлен на рисунках [22](#page-21-0)[-24.](#page-23-0)*

20

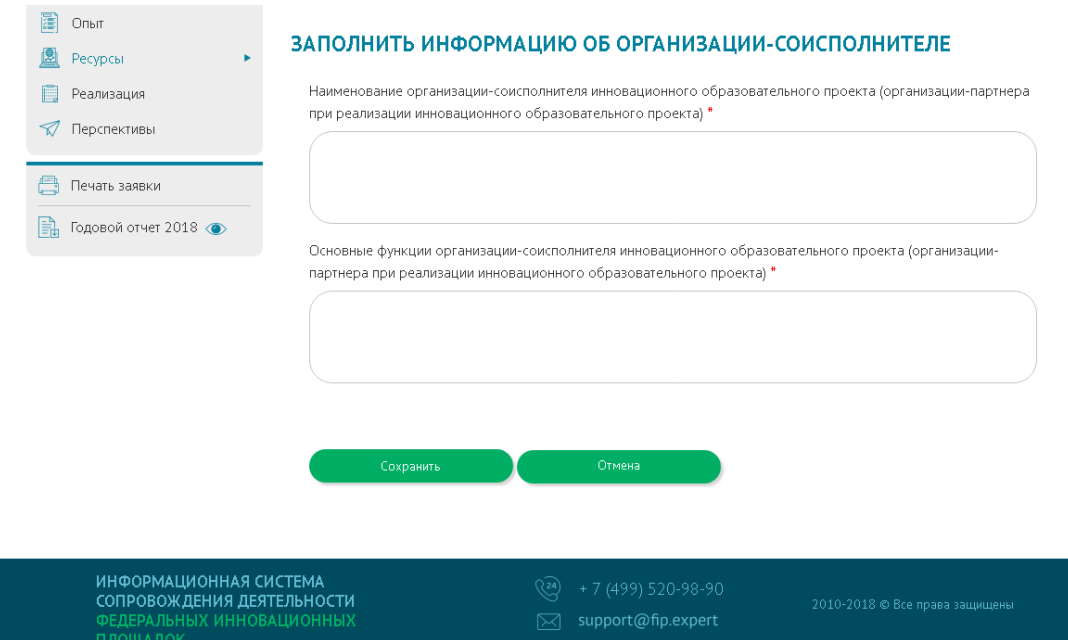

<span id="page-20-0"></span>Рисунок 20 – Раздел «II. Сведения о ресурсном обеспечении деятельности федеральной инновационной площадки за отчетный период», подраздел «Организации-соисполнители инновационного образовательного проекта (организации-партнеры при реализации инновационного образовательного проекта за отчетный период)», заполнение информации об организации-соисполнителе

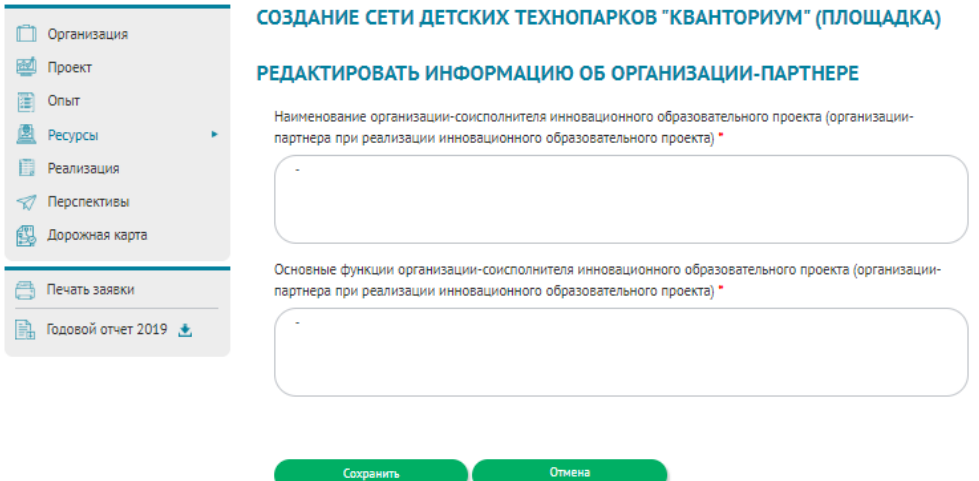

<span id="page-20-1"></span>Рисунок 21 – Раздел «II. Сведения о ресурсном обеспечении деятельности федеральной инновационной площадки за отчетный период», подраздел «Организации-соисполнители инновационного образовательного проекта (организации-партнеры при реализации инновационного образовательного проекта за отчетный период)», пример заполнения информации об организации-соисполнителе

## **ПО** Организация 國 Проект Onbit <sup>2</sup> Ресурсы **В** Реализация √ Перспективы **9.** Дорожная карта

### **■ Печать заявки**

 $\frac{2}{3}$  Годовой отчет 2019  $\pm$  →

#### СОЗДАНИЕ СЕТИ ДЕТСКИХ ТЕХНОПАРКОВ "КВАНТОРИУМ" (ПЛОЩАДКА)

#### ЗАПОЛНЕНИЕ ФОРМЫ ГОДОВОГО ОТЧЕТА ДЕЯТЕЛЬНОСТИ ФЕДЕРАЛЬНЫХ **ИННОВАЦИОННЫХ ПЛОШАДОК •**

Отправлено на техническую экспертизу

1. Общие сведения Н. Сведения о ресурсном обеспечении Н. Сведения о результатах реализации <u>IV. Эффективность деятельности У. Информационная кампания УІ. Прогноз развития</u> VII. Описание и обоснование изменения задач

Финансовое обеспечение реализации инновационного образовательного проекта, за отчетный период

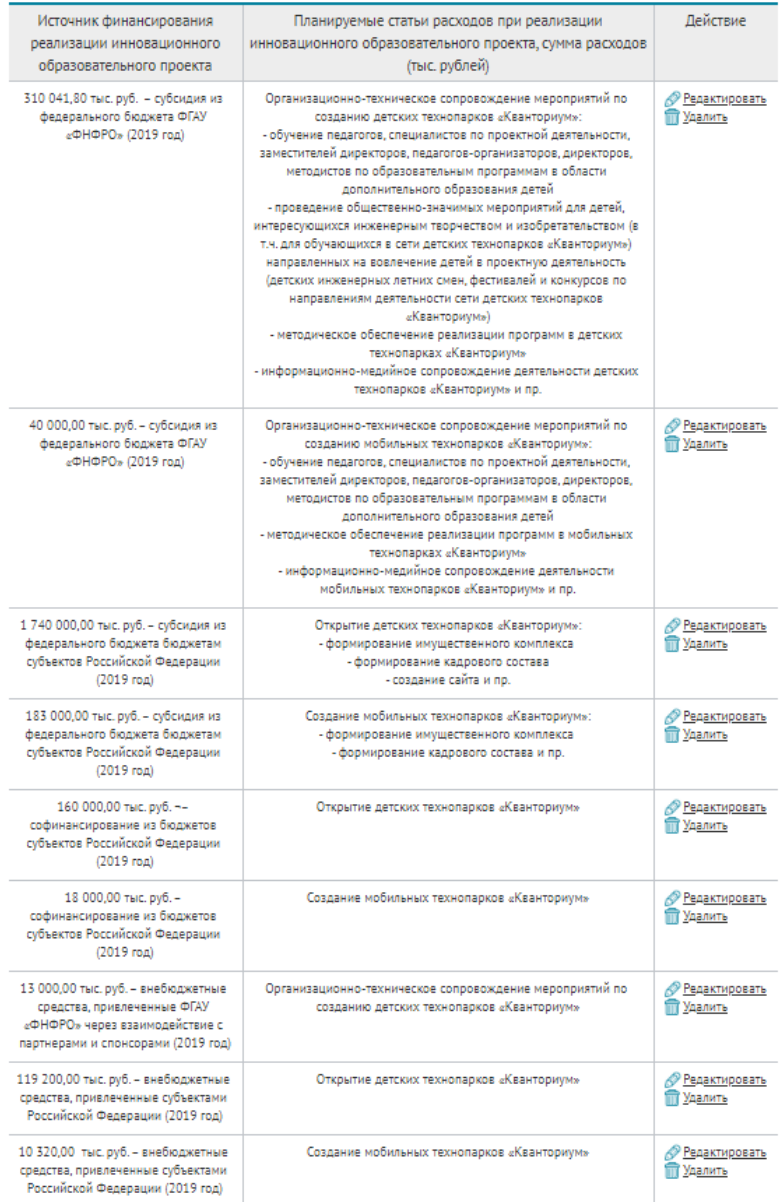

**Д** Добавить финансовое обеспечение

<span id="page-21-0"></span>Рисунок 22 - Раздел «II. Сведения о ресурсном обеспечении деятельности федеральной инновационной площадки за отчетный период», заполненный информацией (часть 1)

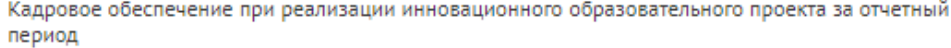

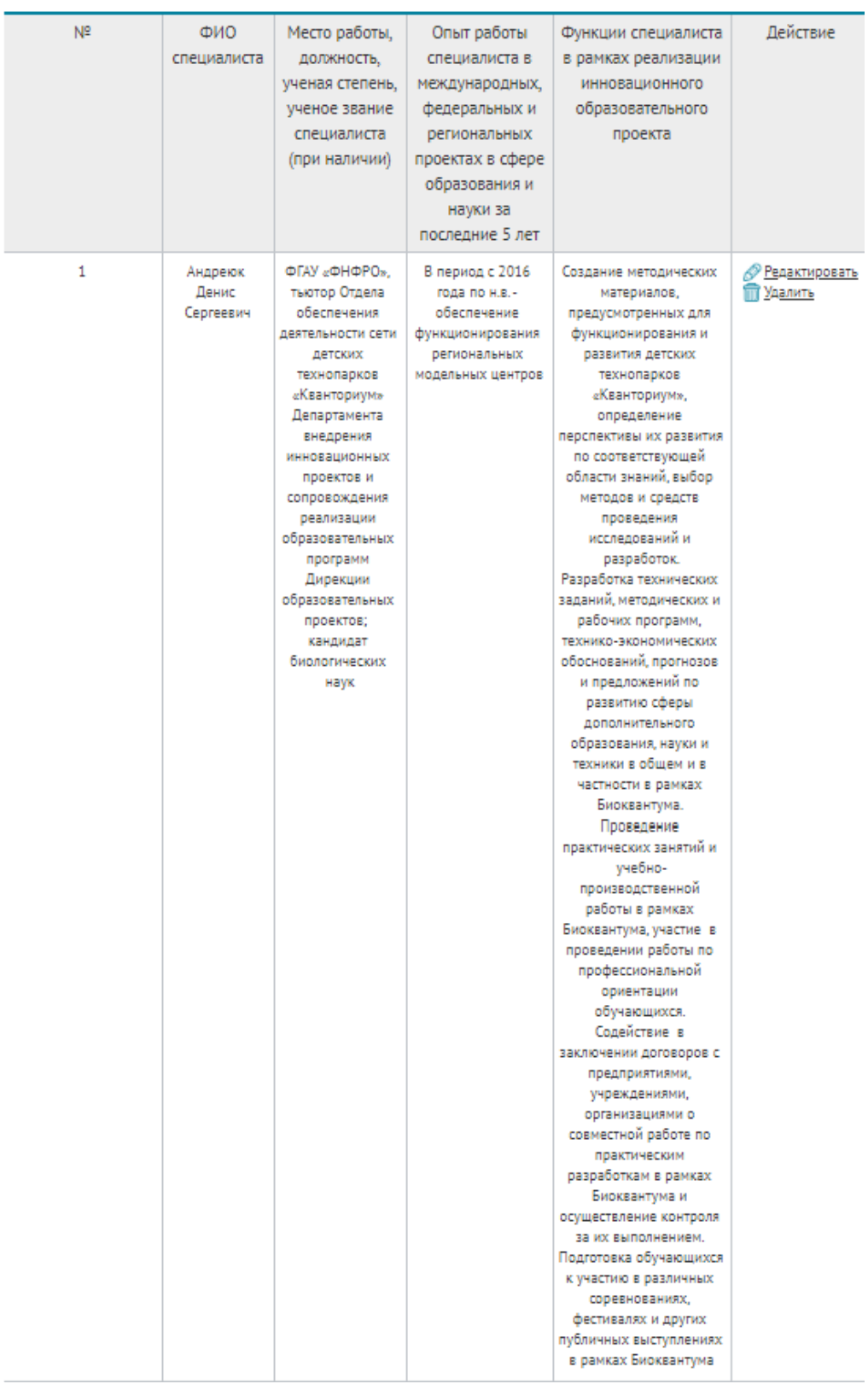

Рисунок 23 – Раздел «II. Сведения о ресурсном обеспечении деятельности федеральной инновационной площадки за отчетный период», заполненный информацией (часть 2)

Нормативное правовое обеспечение при реализации инновационного образовательного проекта за отчетный период

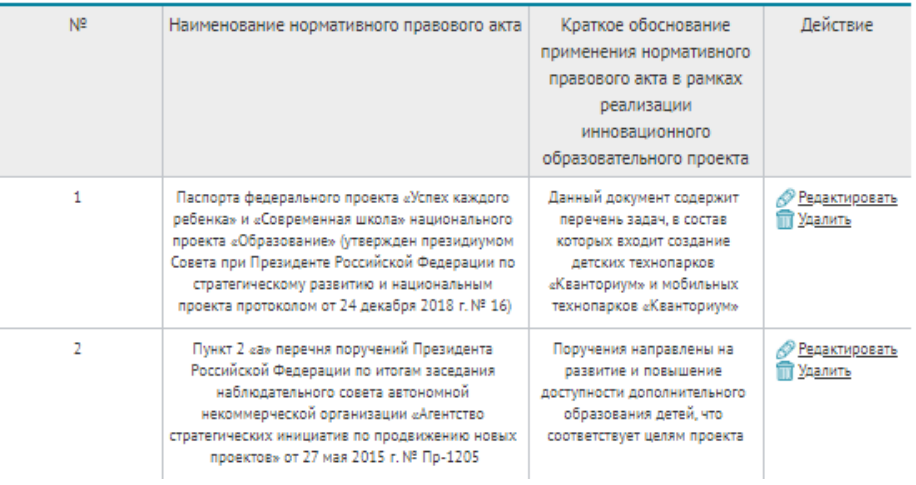

Организации-соисполнители инновационного образовательного проекта (организации-партнеры при реализации инновационного образовательного проекта за отчетный период)

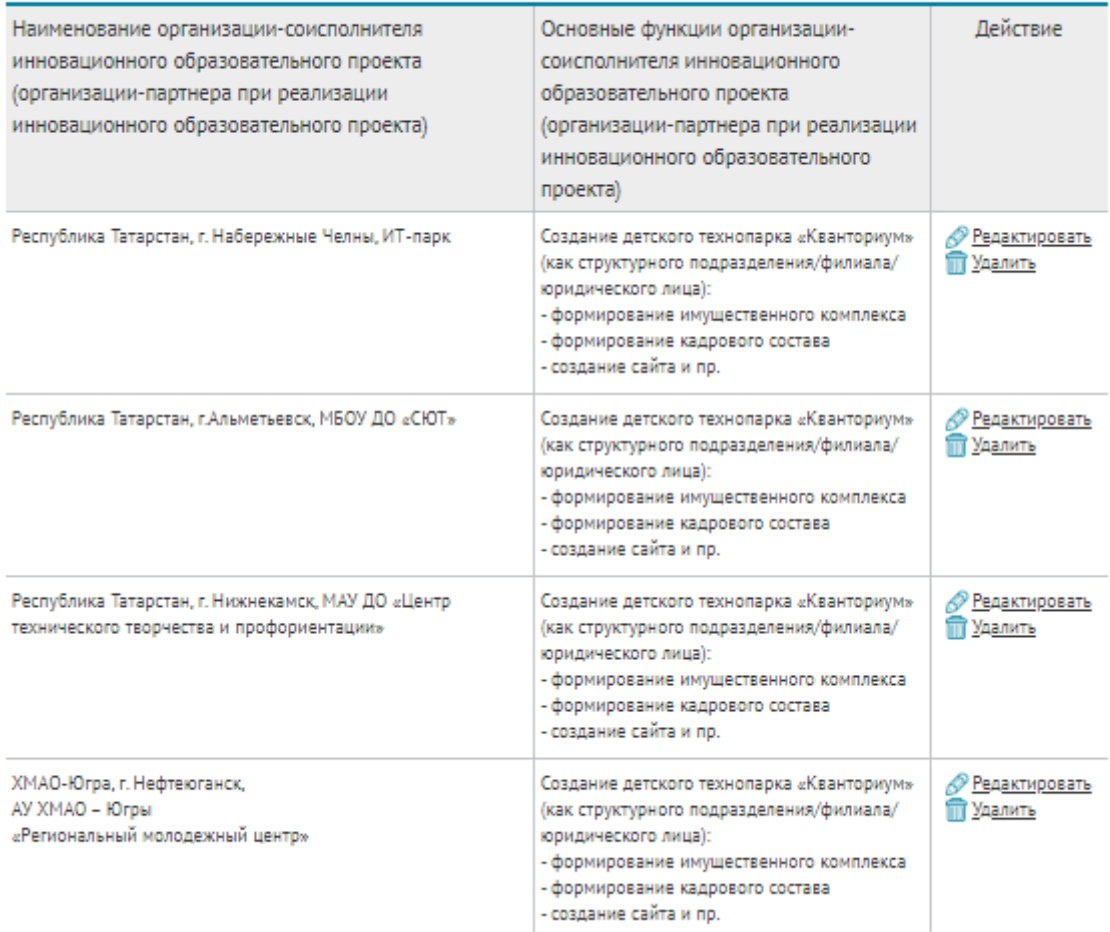

<span id="page-23-0"></span>Рисунок 24 – Раздел «II. Сведения о ресурсном обеспечении деятельности федеральной инновационной площадки за отчетный период», заполненный информацией (часть 3)

## 5 ЗАПОЛНЕНИЕ РАЗДЕЛА «III. СВЕДЕНИЯ О РЕЗУЛЬТАТАХ РЕАЛИЗАЦИИ ИННОВАЦИОННОГО ОБРАЗОВАТЕЛЬНОГО ПРОЕКТА ЗА ОТЧЕТНЫЙ ПЕРИОД»

Для перехода в раздел «III. Сведения о результатах реализации инновационного образовательного проекта за отчетный период» необходимо нажать кнопку ««III. Сведения о результатах реализации» (рисунок [25\)](#page-24-0).

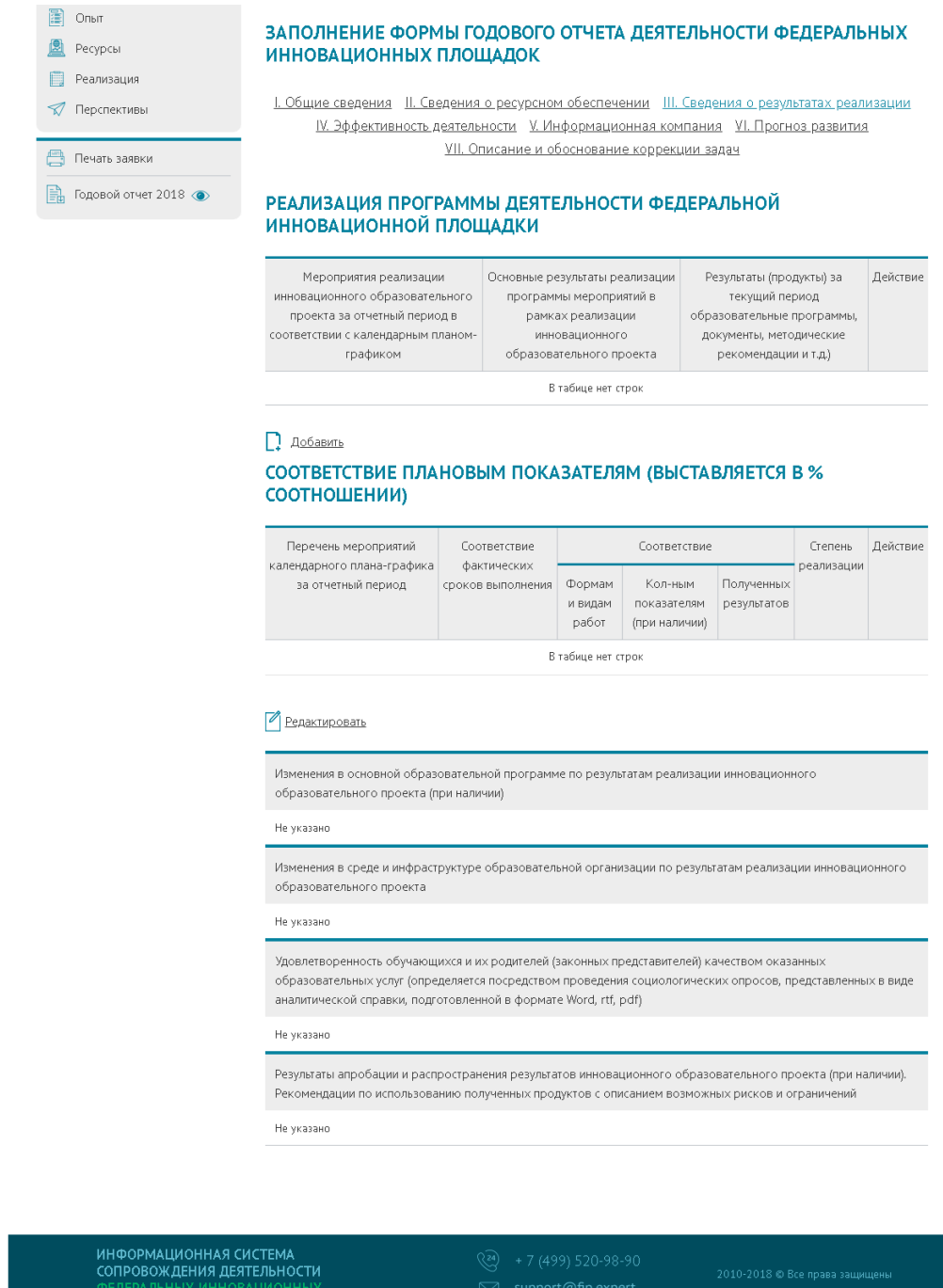

<span id="page-24-0"></span>Рисунок 25 – Раздел «III. Сведения о результатах реализации инновационного

образовательного проекта за отчетный период»

5.1 Заполнение подраздела «Реализация программы деятельности федеральной инновационной площадки»

Для заполнения информации о реализации программы деятельности федеральной инновационной площадки необходимо нажать кнопку «Добавить».

После нажатии на данную кнопку откроется страница «Заполнение информации о реализации программы деятельности» (рисунок [26\)](#page-26-0).

На данной странице необходимо заполнить следующие поля:

 мероприятия реализации инновационного образовательного проекта за отчетный период в соответствии с календарным планом-графиком;

 основные результаты реализации программы мероприятий в рамках реализации инновационного образовательного проекта;

 результаты (продукты) за текущий период образовательные программы, документы, методические рекомендации и т.д.).

После заполнения всех полей необходимо нажать кнопку «Сохранить».

*Пример заполнения представлен на рисунке [27](#page-27-0) (поля для заполнения выделены красным прямоугольником).*

Для добавления новой информации о реализации программы деятельности федеральной инновационной площадки нужно повторить алгоритм, представленный выше.

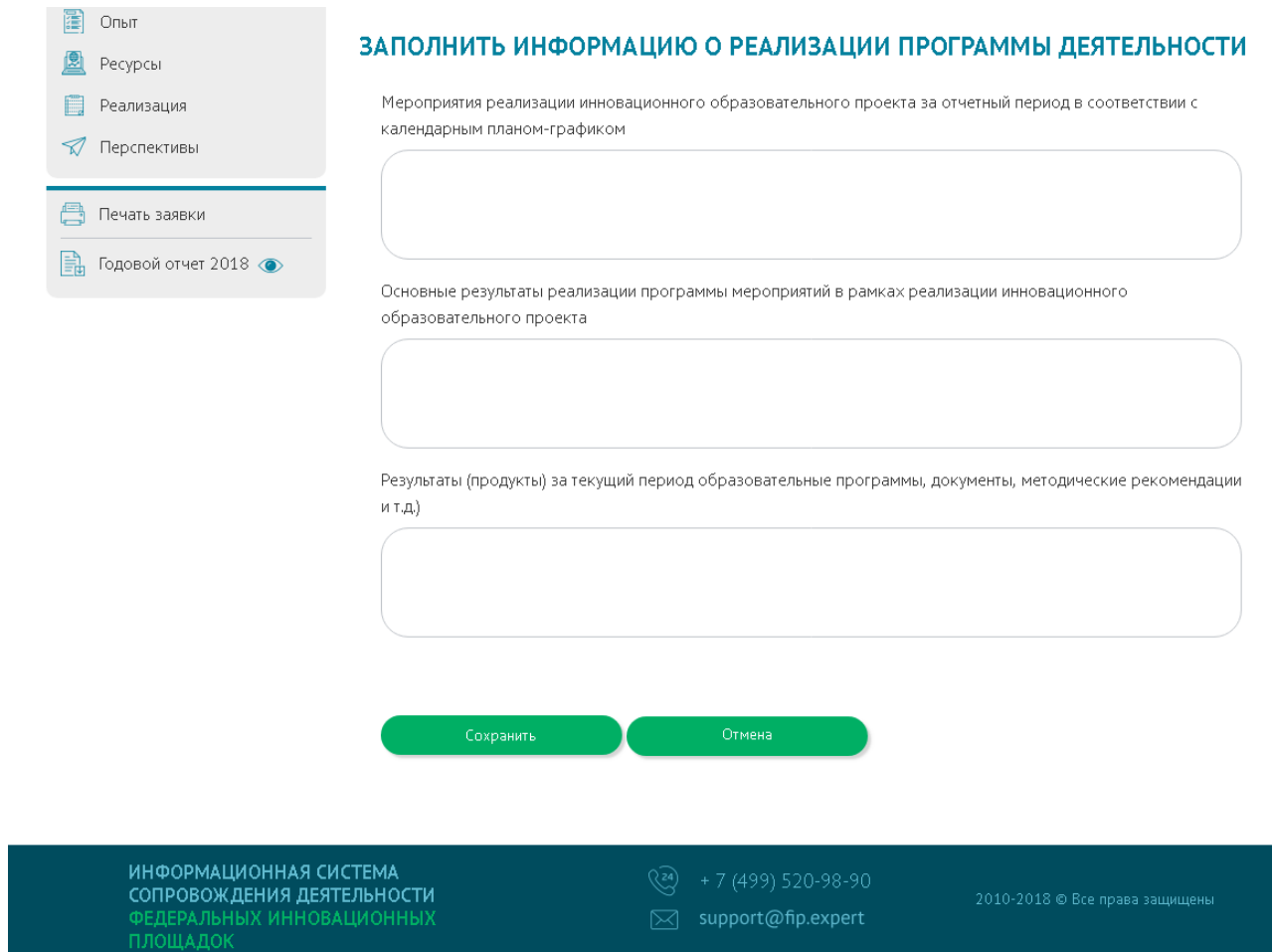

<span id="page-26-0"></span>Рисунок 26 – Раздел «III. Сведения о результатах реализации инновационного образовательного проекта за отчетный период», подраздел «Реализация программы деятельности федеральной инновационной площадки», заполнение информации о реализации программы деятельности

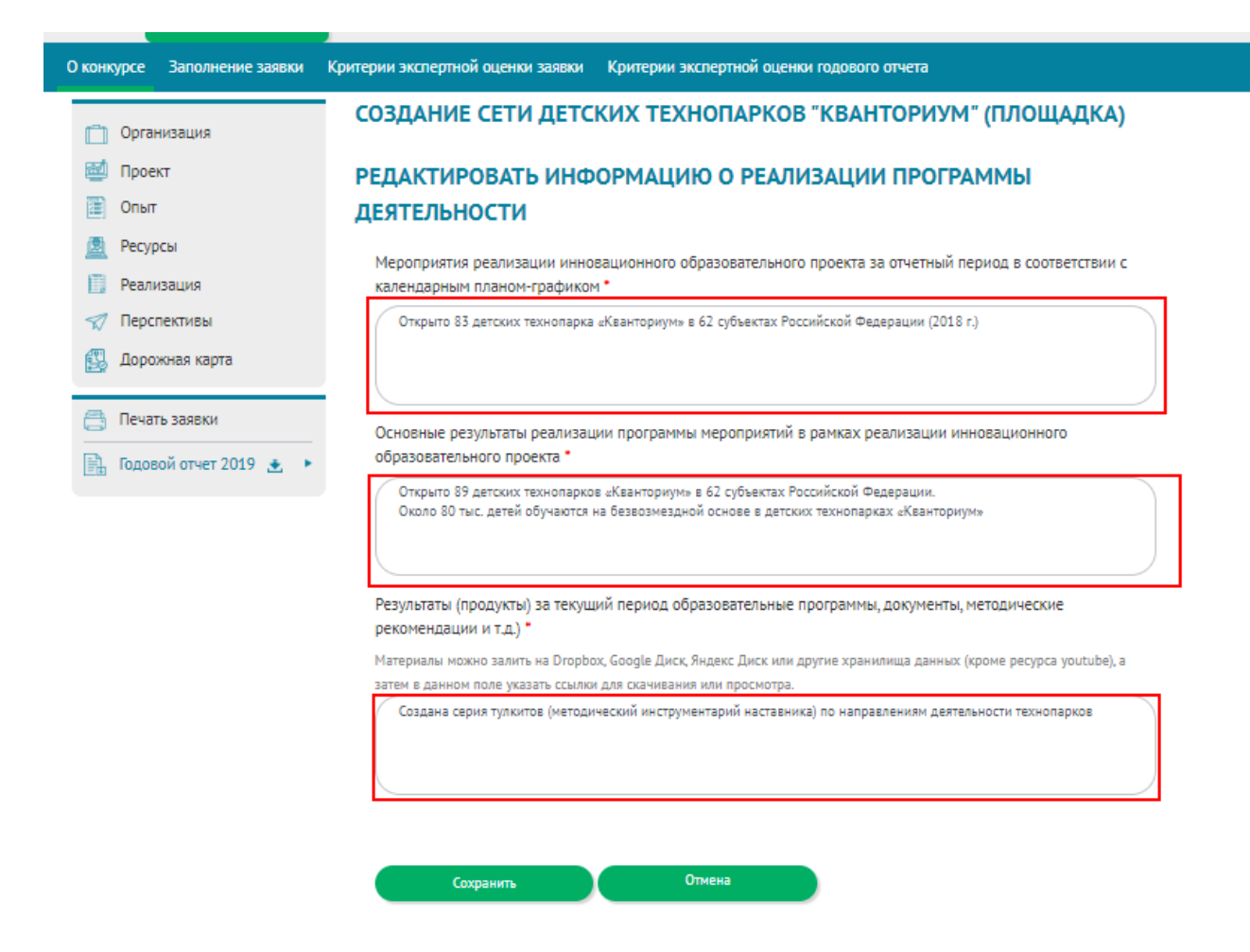

<span id="page-27-0"></span>Рисунок 27 – Раздел «III. Сведения о результатах реализации инновационного образовательного проекта за отчетный период», подраздел «Реализация программы деятельности федеральной инновационной площадки», пример заполнения информации о реализации программы деятельности

5.2 Заполнение подраздела «Соответствие плановым показателям (выставляется в % соотношении)»

После добавления информации о реализации программы деятельности федеральной инновационной площадки необходимо указать для каждого мероприятия программы соответствие плановым показателям (выставляется в % соотношении).

Чтобы установить для мероприятия программы соответствие плановым показателям (выставляется в % соотношении), необходимо нажать кнопку «Редактировать» напротив мероприятия.

После нажатии на данную кнопку откроется страница «Заполнение информации о соответствии плановым показателям (выставляется в % соотношении)» (рисунок [28\)](#page-28-0).

На данной странице необходимо заполнить следующие поля:

 мероприятия реализации инновационного образовательного проекта за отчетный период в соответствии с календарным планом-графиком;

 основные результаты реализации программы мероприятий в рамках реализации инновационного образовательного проекта;

 результаты (продукты) за текущий период образовательные программы, документы, методические рекомендации и т.д.).

После заполнения всех полей необходимо нажать кнопку «Сохранить».

*Пример заполнения представлен на рисунке [29](#page-29-0) (поля для заполнения выделены красным прямоугольником).*

Чтобы установить для следующего мероприятия программы соответствие плановым показателям (выставляется в % соотношении), нужно повторить алгоритм, представленный выше.

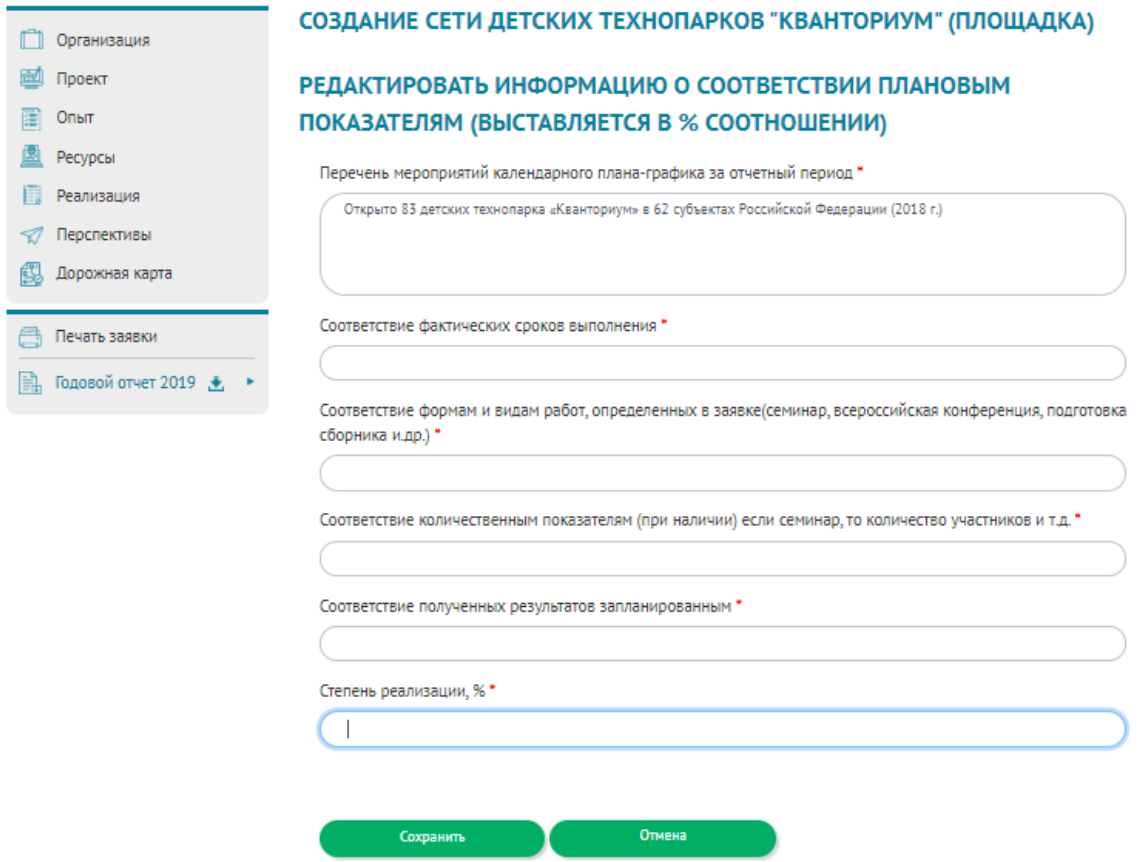

<span id="page-28-0"></span>Рисунок 28 – Раздел «III. Сведения о результатах реализации инновационного образовательного проекта за отчетный период», подраздел «Соответствие плановым показателям (выставляется в % соотношении)», заполнение информации о соответствии плановым показателям (выставляется в % соотношении)

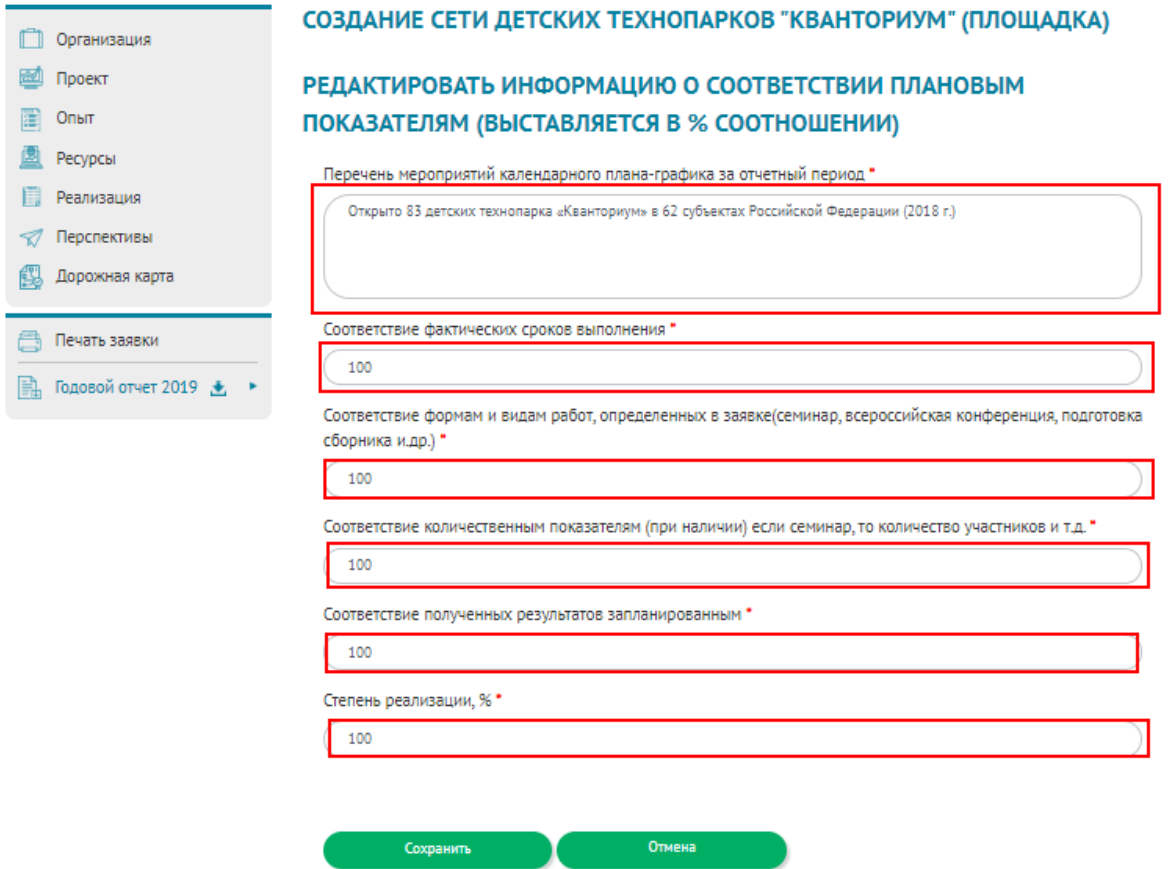

<span id="page-29-0"></span>Рисунок 29 – Раздел «III. Сведения о результатах реализации инновационного образовательного проекта за отчетный период», подраздел «Соответствие плановым показателям (выставляется в % соотношении)», пример заполнения информации о соответствии плановым показателям (выставляется в % соотношении)

5.3 Заполнение подраздела «Сведения о результатах реализации»

Для редактирования сведений о результатах реализации необходимо нажать кнопку «Редактировать».

После нажатии на данную кнопку откроется страница «Редактирование сведений о результатах реализации» (рисунок [30\)](#page-30-0).

На данной странице необходимо заполнить следующие поля:

 изменения в основной образовательной программе по результатам реализации инновационного образовательного проекта (при наличии);

 изменения в среде и инфраструктуре образовательной организации по результатам реализации инновационного образовательного проекта;

 удовлетворенность обучающихся и их родителей (законных представителей) качеством оказанных образовательных услуг (определяется посредством проведения социологических опросов, представленных в виде аналитической справки, подготовленной в формате Word, rtf, pdf);

 результаты апробации и распространения результатов инновационного образовательного проекта (при наличии). Рекомендации по использованию полученных продуктов с описанием возможных рисков и ограничений.

После заполнения всех полей необходимо нажать кнопку «Сохранить».

*Пример заполнения представлен на рисунке [31](#page-31-0) (поля для заполнения выделены красным прямоугольником).*

Для редактирования сведений о результатах реализации нужно повторить алгоритм, представленный выше.

*Пример заполненного раздела «III. Сведения о результатах реализации инновационного образовательного проекта за отчетный период», включая заполненные подразделы, представлен на рисунках [32](#page-32-0)[-33.](#page-33-0)*

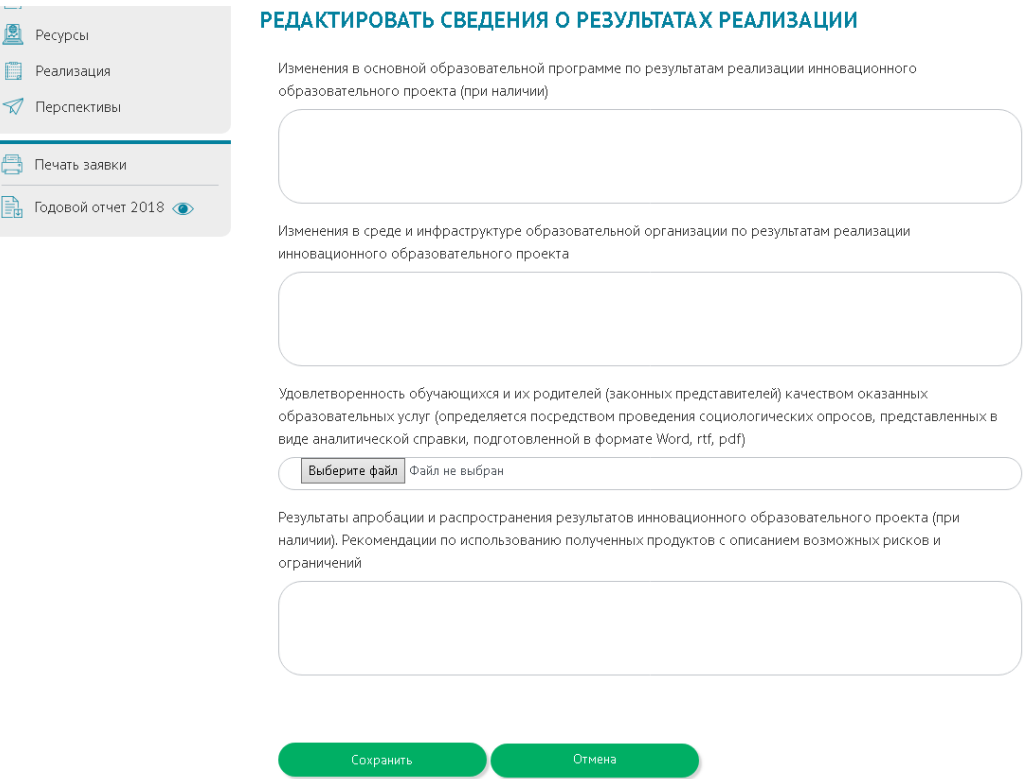

<span id="page-30-0"></span>Рисунок 30 – Раздел «III. Сведения о результатах реализации инновационного образовательного проекта за отчетный период», подраздел «Сведения о результатах реализации», редактирование сведений о результатах реализации

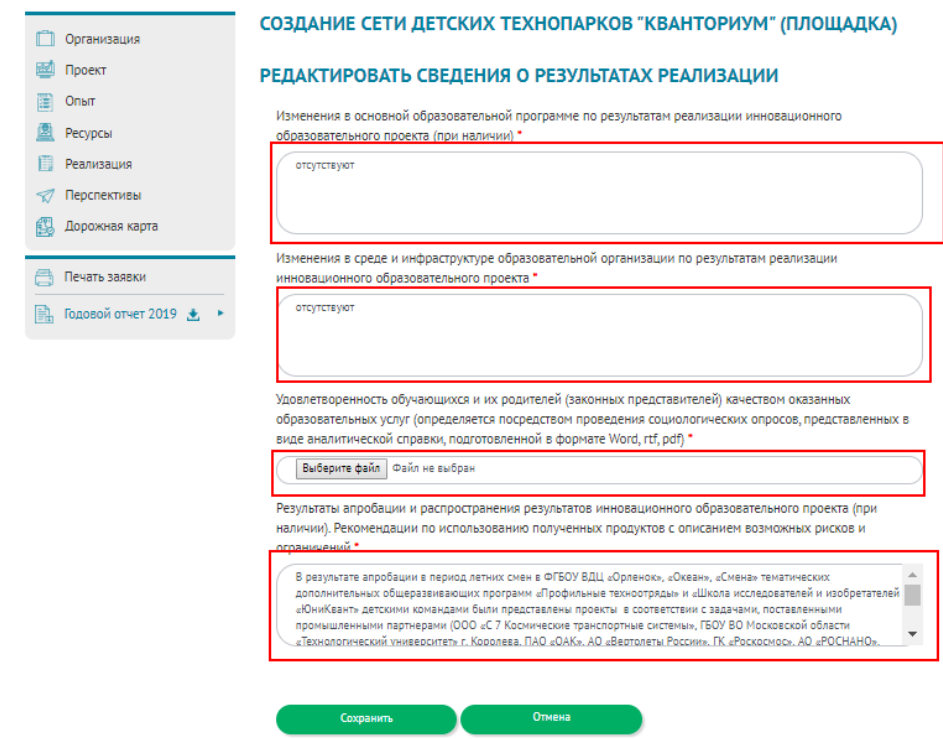

<span id="page-31-0"></span>Рисунок 31 – Раздел «III. Сведения о результатах реализации инновационного образовательного проекта за отчетный период», подраздел «Сведения о результатах реализации», пример редактирования сведений о результатах реализации

- Организация
- **ED** Проект

 $\boxed{2}$  Onsm  $P$ есурсы

**В Реализация** 

√ Перспективы

Дорожная карта

- Печать заявки
- $\frac{1}{2}$  Годовой отчет 2019  $\pm$  ►

#### СОЗДАНИЕ СЕТИ ДЕТСКИХ ТЕХНОПАРКОВ "КВАНТОРИУМ" (ПЛОЩАДКА)

#### ЗАПОЛНЕНИЕ ФОРМЫ ГОДОВОГО ОТЧЕТА ДЕЯТЕЛЬНОСТИ ФЕДЕРАЛЬНЫХ ИННОВАЦИОННЫХ ПЛОЩАДОК

Отпоавлено на техническую экспертизу

<u>I. Общие сведения Ц. Сведения о ресурсном обеспечении</u> Ц. Сведения о результатах реализации <u> IV. Эффективность деятельности V. Информационная кампания VI. Прогноз развития</u> <u>VII. Описание и обоснование изменения задач</u>

#### **III.15 РЕАЛИЗАЦИЯ ПРОГРАММЫ ДЕЯТЕЛЬНОСТИ ФЕДЕРАЛЬНОЙ** ИННОВАЦИОННОЙ ПЛОЩАДКИ

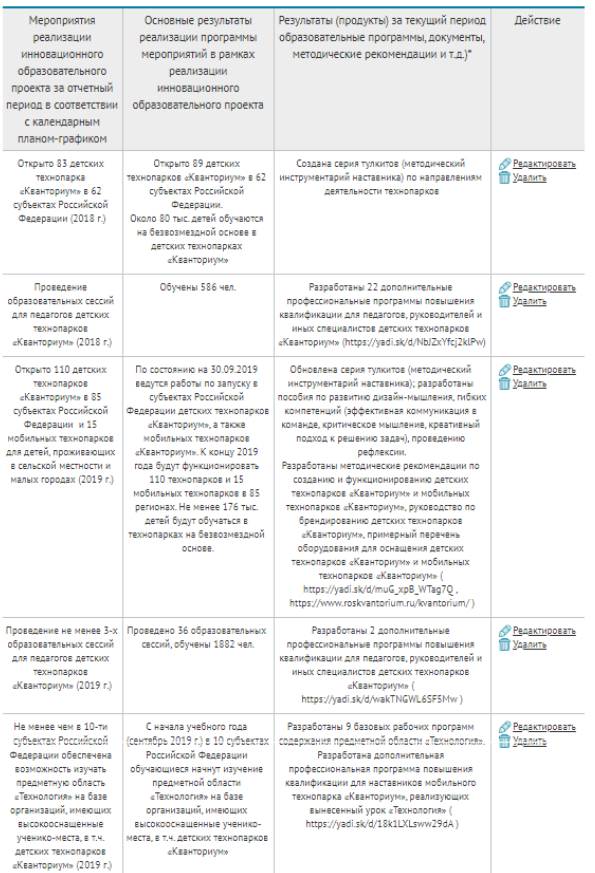

.<br>этериалы можно залить на Dropbox, Google Диск, Яндекс Диск или другие хранилища данных (кроме ресурса youtube), а затем в<br>нном поле указать ссылки для скачивания или просмотра. **Д** Добавить

#### III.16 СООТВЕТСТВИЕ ПЛАНОВЫМ ПОКАЗАТЕЛЯМ (ВЫСТАВЛЯЕТСЯ В % соотношении)

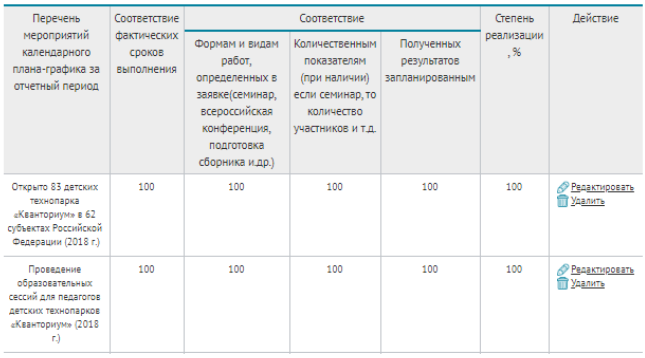

<span id="page-32-0"></span>Рисунок 32 - Раздел «III. Сведения о результатах реализации инновационного образовательного проекта за отчетный период», заполненный информацией (часть 1)

### Редактировать

### СВЕДЕНИЯ О РЕЗУЛЬТАТАХ РЕАЛИЗАЦИИ

III.17 Изменения в основной образовательной программе по результатам реализации инновационного образовательного проекта (при наличии)

#### отсутствуют

III.18 Изменения в среде и инфраструктуре образовательной организации по результатам реализации инновационного образовательного проекта

#### отсутствуют

III.19 Удовлетворенность обучающихся и их родителей (законных представителей) качеством оказанных образовательных услуг (определяется посредством проведения социологических опросов, представленных в виде аналитической справки, подготовленной в формате Word, rtf, pdf)

#### Аналитическая справка

III.20 Результаты апробации и распространения результатов инновационного образовательного проекта (при наличии). Рекомендации по использованию полученных продуктов с описанием возможных рисков и ограничений

В результате апробации в период летних смен в ФГБОУ ВДЦ «Орленок», «Океан», «Смена» тематических дополнительных общеразвивающих программ «Профильные техноотряды» и «Школа исследователей и изобретателей «ЮниКвант» детскими командами были представлены проекты в соответствии с задачами, поставленными промышленными партнерами (ООО «С 7 Космические транспортные системы», ГБОУ ВО Московской области «Технологический университет» г. Королева, ПАО «ОАК», АО «Вертолеты России», ГК «Роскосмос», АО «РОСНАНО», ДВФУ и др.), по направлениям: прикладные космические технологии и исследования, авиационные системы и исследования в области самолетостроения, вертолетные системы и исследования в области вертолетостроения, промышленная робототехника и исследования в области робототехники, нейробиология, биотехнология, нанотехнология и новые материалы, экология сообществ.

Разработанные проекты имеют высокую практическую значимость и планируются к реализации в субъектах Российской Федерации.

<span id="page-33-0"></span>Рисунок 33 - Раздел «III. Сведения о результатах реализации инновационного образовательного проекта за отчетный период», заполненный информацией (часть 2)

## 6 ЗАПОЛНЕНИЕ РАЗДЕЛА «IV. ЭФФЕКТИВНОСТЬ ДЕЯТЕЛЬНОСТИ ФЕДЕРАЛЬНОЙ ИННОВАЦИОННОЙ ПЛОЩАДКИ»

Для перехода в раздел «IV. Эффективность деятельности федеральной инновационной площадки» необходимо нажать кнопку ««IV. Эффективность деятельности» (рисунок [34\)](#page-34-0).

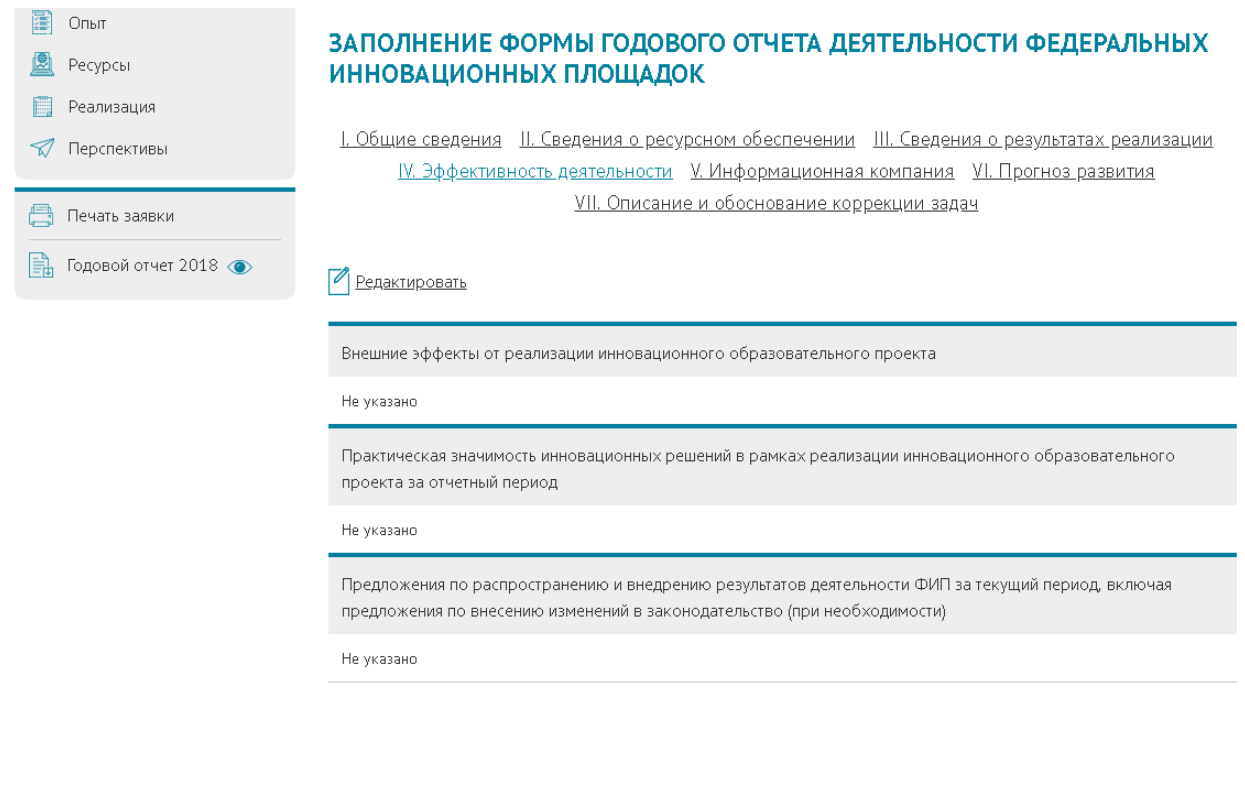

ИНФОРМАЦИОННАЯ СИСТЕМА сопровождения деятельности

 $\boxtimes$  support@fip.expert

2010-2018 © Все права защищены

<span id="page-34-0"></span>Рисунок 34 – Раздел «IV. Эффективность деятельности федеральной инновационной площадки»

Для редактирования информации об эффективности деятельности федеральной инновационной площадки необходимо нажать кнопку «Редактировать».

После нажатии на данную кнопку откроется страница «Редактирование информации об эффективности деятельности» (рисунок [35\)](#page-35-0).

На данной странице необходимо заполнить следующие поля:

внешние эффекты от реализации инновационного образовательного проекта;

 практическая значимость инновационных решений в рамках реализации инновационного образовательного проекта за отчетный период;

 предложения по распространению и внедрению результатов деятельности ФИП за текущий период, включая предложения по внесению изменений в законодательство (при необходимости).

После заполнения всех полей необходимо нажать кнопку «Сохранить».

*Пример заполнения представлен на рисунке [36](#page-36-0) (поля для заполнения выделены красным прямоугольником).*

Для редактирования информации об эффективности деятельности федеральной инновационной площадки нужно повторить алгоритм, представленный выше.

*Пример заполненного раздела «IV. Эффективность деятельности федеральной инновационной площадки» представлен на рисунке [37.](#page-36-1)*

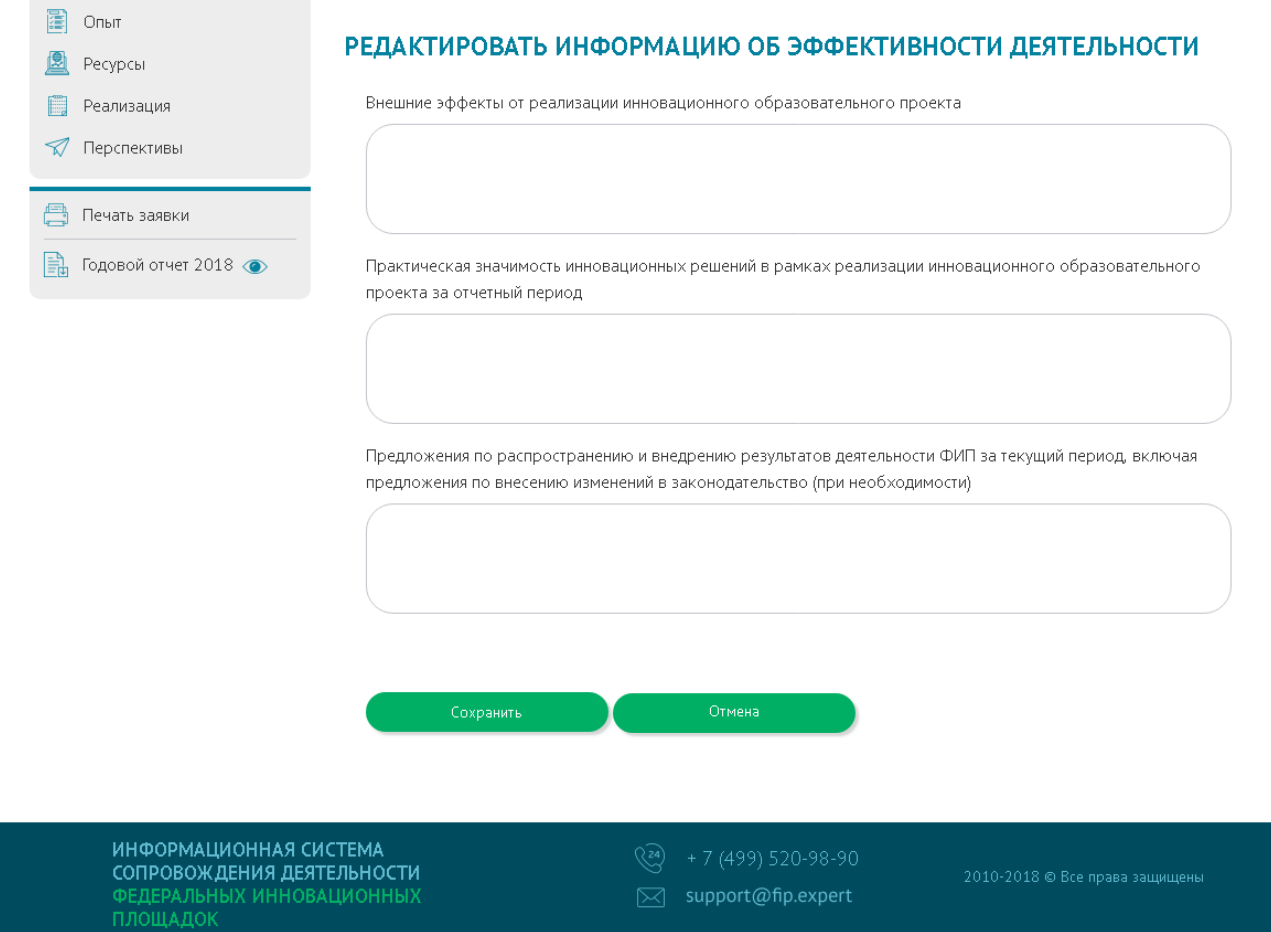

<span id="page-35-0"></span>Рисунок 35 – Раздел «IV. Эффективность деятельности федеральной инновационной площадки», редактирование информации об эффективности деятельности

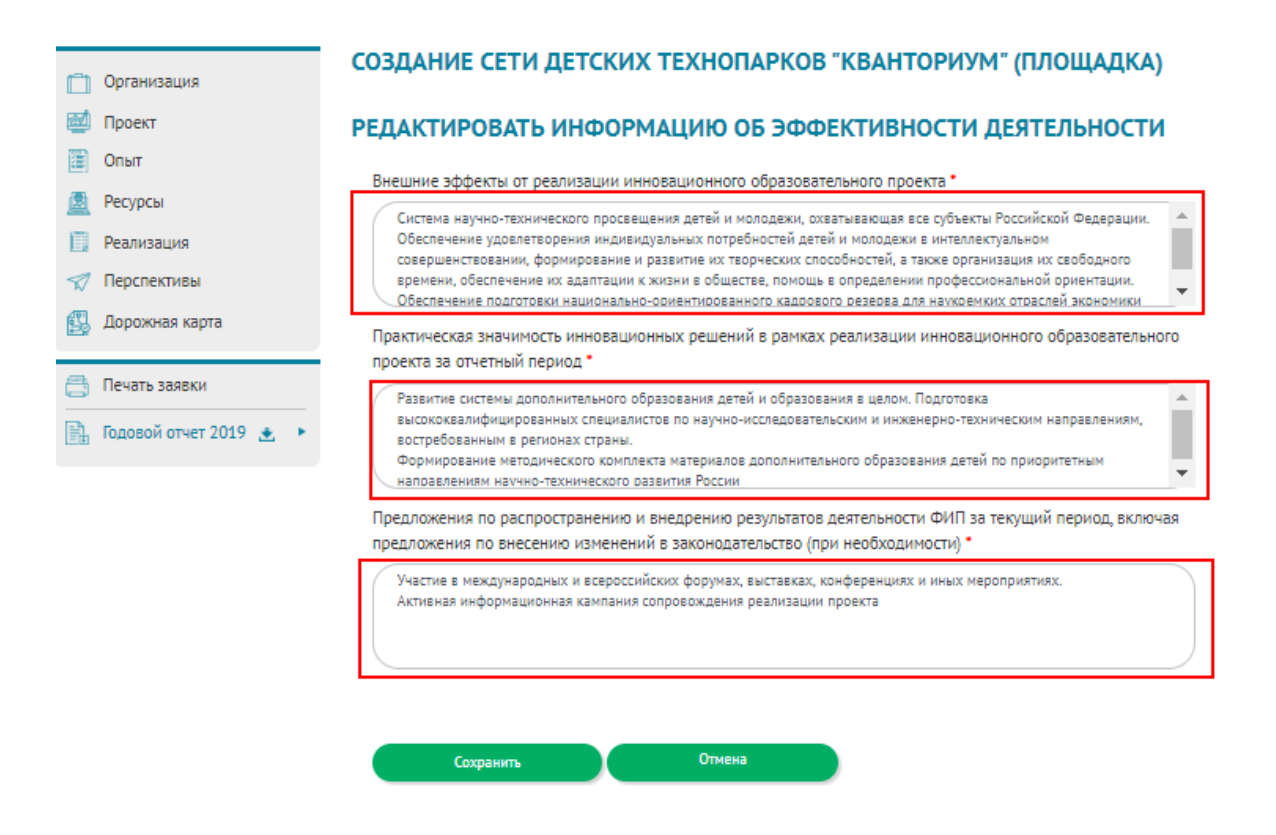

<span id="page-36-0"></span>Рисунок 36 – Раздел «IV. Эффективность деятельности федеральной инновационной площадки», пример редактирования информации об эффективности деятельности

<span id="page-36-1"></span>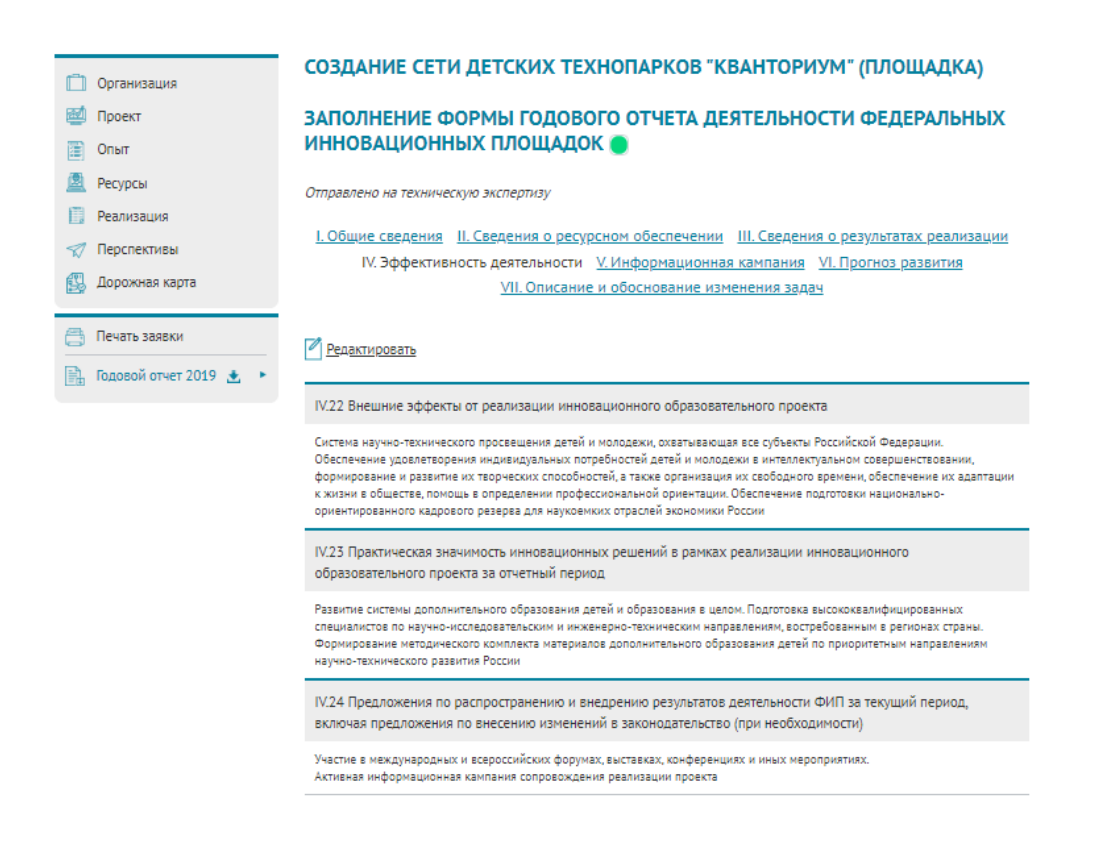

Рисунок 37 – Раздел «IV. Эффективность деятельности федеральной инновационной площадки», заполненный информацией

# 7 ЗАПОЛНЕНИЕ РАЗДЕЛА «V. ИНФОРМАЦИОННАЯ КОМПАНИЯ СОПРОВОЖДЕНИЯ ДЕЯТЕЛЬНОСТИ ФИП ЗА ОТЧЕТНЫЙ ПЕРИОД»

Для перехода в раздел «V. Информационная компания сопровождения деятельности ФИП за отчетный период» необходимо нажать кнопку ««V. Информационная компания» (рисунок [38\)](#page-38-0).

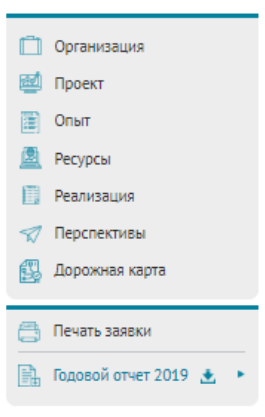

### СОЗДАНИЕ СЕТИ ДЕТСКИХ ТЕХНОПАРКОВ "КВАНТОРИУМ" (ПЛОЩАДКА)

### ЗАПОЛНЕНИЕ ФОРМЫ ГОДОВОГО ОТЧЕТА ДЕЯТЕЛЬНОСТИ ФЕДЕРАЛЬНЫХ **ИННОВАЦИОННЫХ ПЛОШАДОК •**

Отправлено на техническую экспертизу

<u> І. Общие сведения - ІІ. Сведения о ресурсном обеспечении - ІІІ. Сведения о результатах реализации</u> <u>IV. Эффективность деятельности</u> V. Информационная кампания VI. Прогноз развития <u>VII. Описание и обоснование изменения задач</u>

### Редактировать

Материалы, презентующие результаты инновационной образовательной деятельности федеральной инновационной площадки за отчетный период (видеоролик, презентации, публикации и др.), подготовленные в формате Word, rtf, pdf, PowerPoint, AVI, WMV, MPEG в виде ссылки

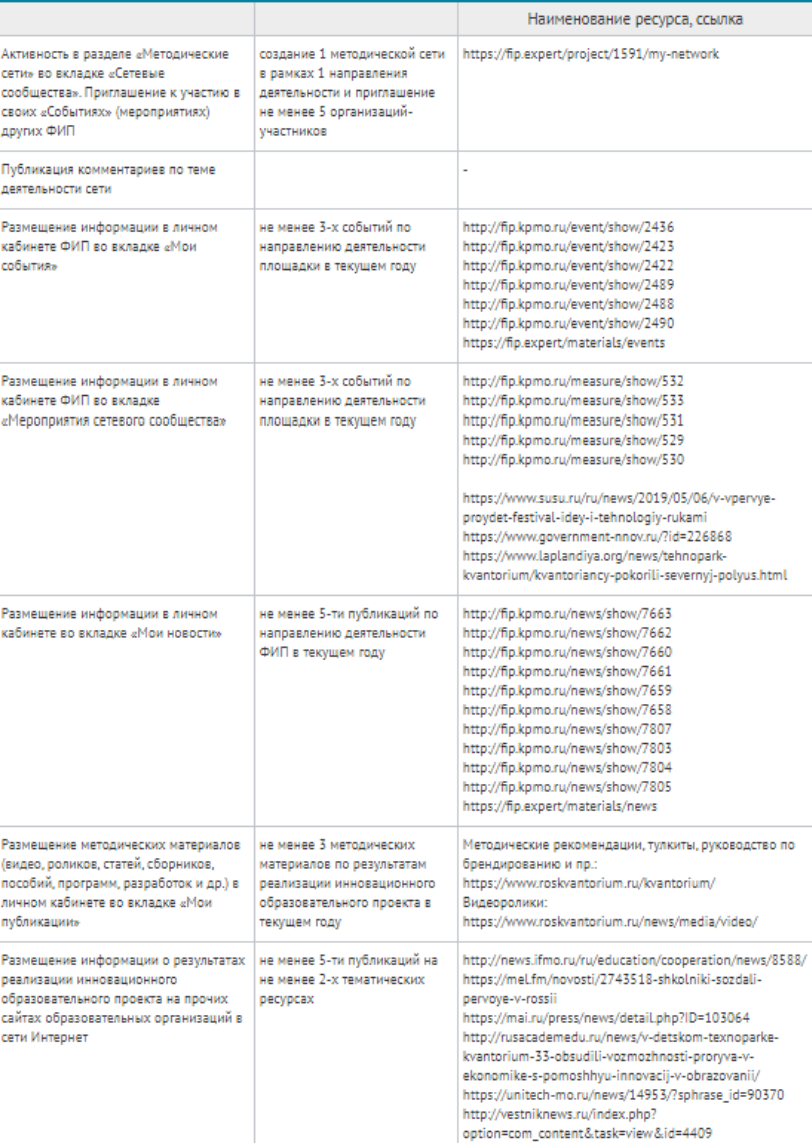

## <span id="page-38-0"></span>Рисунок 38 – Раздел «V. Информационная компания сопровождения деятельности ФИП за отчетный период»

Для указания материалов, презентующих результаты инновационной образовательной деятельности федеральной инновационной площадки за отчетный период (видеоролик, презентации, публикации и др.), подготовленных в формате Word, rtf, pdf, PowerPoint, AVI, WMV, MPEG, необходимо нажать кнопку «Редактировать»

После нажатии на данную кнопку откроется страница «Редактирование информации об информационной компании» (рисунок [39\)](#page-40-0).

На данной странице необходимо заполнить следующие поля, указав ссылки на материалы:

 активность в разделе «Методические сети» во вкладке «Сетевые сообщества». Приглашение к участию в своих «Событиях» (мероприятиях) других ФИП (создание не менее 1 методической сети в рамках 1 направления деятельности и приглашение не менее 5 организаций-участников);

публикация комментариев по теме деятельности сети;

 размещение информации в личном кабинете ФИП во вкладке «Мои события» (не менее 3-х событий по направлению деятельности площадки в текущем году);

 размещение информации в личном кабинете ФИП во вкладке «Мероприятия сетевого сообщества» (не менее 3-х событий по направлению деятельности площадки в текущем году);

 размещение информации в личном кабинете во вкладке «Мои новости» (не менее 5-ти публикаций по направлению деятельности ФИП в текущем году);

 размещение методических материалов (видео, роликов, статей, сборников, пособий, программ, разработок и др.) в личном кабинете во вкладке «Мои публикации» (не менее 3 методических материалов по результатам реализации инновационного образовательного проекта в текущем году);

 размещение информации о результатах реализации инновационного образовательного проекта на прочих сайтах образовательных организаций в сети Интернет (не менее 5-ти публикаций на не менее 2-х тематических ресурсах).

После заполнения всех полей необходимо нажать кнопку «Сохранить».

*Пример заполнения представлен на рисунке [40](#page-41-0) (поля для заполнения выделены красным прямоугольником).*

Для редактирования информации об эффективности деятельности федеральной инновационной площадки нужно повторить алгоритм, представленный выше.

*Пример заполненного раздела «V. Информационная компания сопровождения деятельности ФИП за отчетный период» представлен на рисунках [41-](#page-42-0)[42.](#page-42-1)*

40

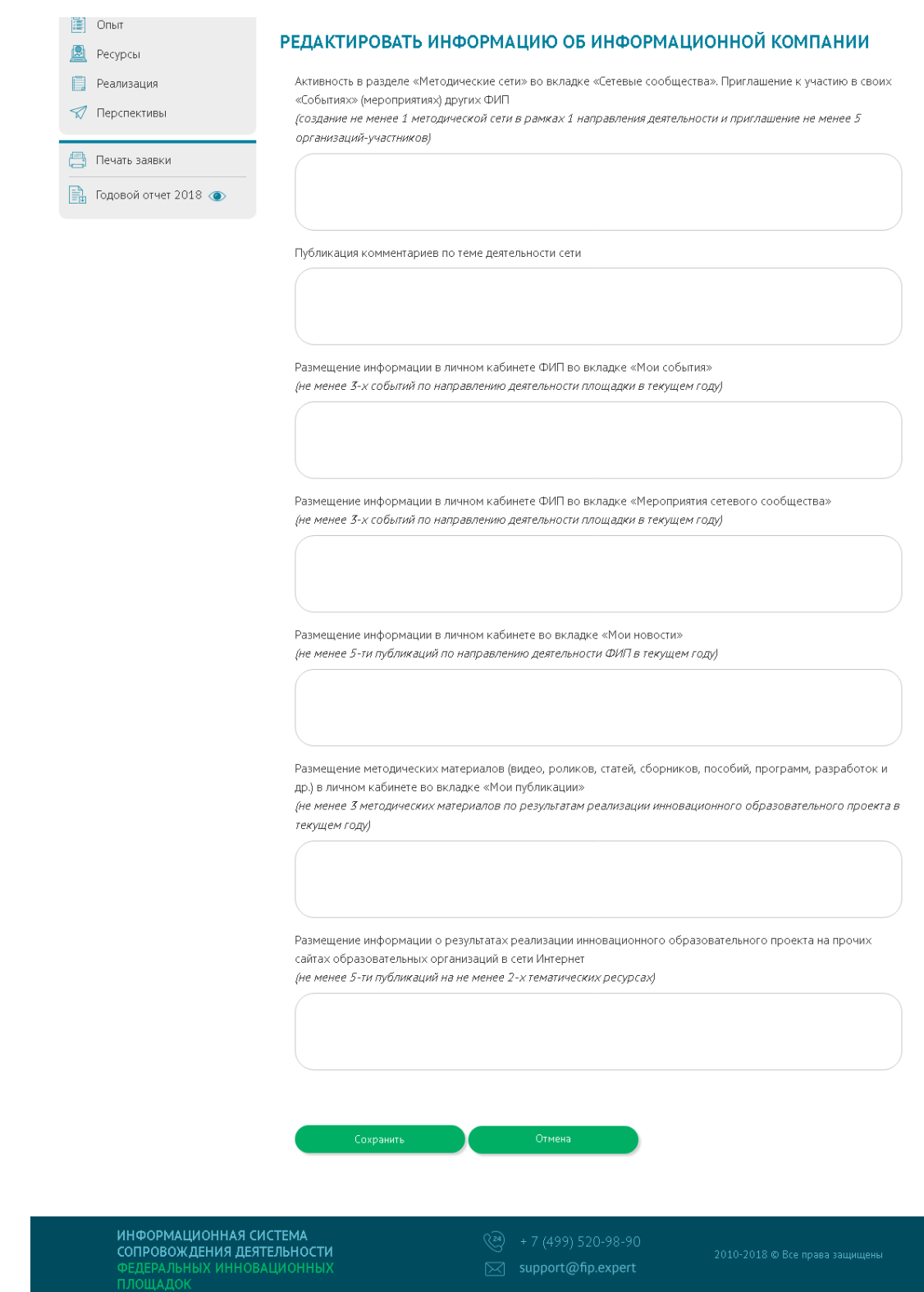

<span id="page-40-0"></span>Рисунок 39 – Раздел «V. Информационная компания сопровождения деятельности ФИП за отчетный период», редактирование информации об информационной компании

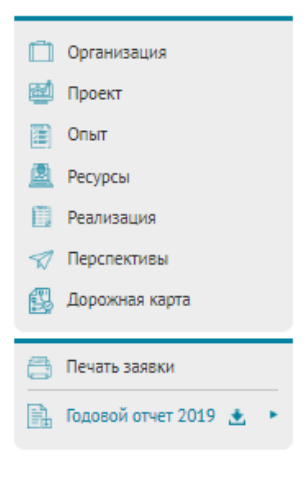

### СОЗДАНИЕ СЕТИ ДЕТСКИХ ТЕХНОПАРКОВ "КВАНТОРИУМ" (ПЛОЩАДКА)

### РЕДАКТИРОВАТЬ ИНФОРМАЦИЮ ОБ ИНФОРМАЦИОННОЙ КАМПАНИИ

Активность в разделе «Методические сети» во вкладке «Сетевые сообщества». Приглашение к участию в своих «Событиях» (мероприятиях) других ФИП

(создание 1 методической сети в рамках 1 направления деятельности и приглашение не менее 5 организацийучастников)\*

https://fip.expert/project/1591/my-network

Публикация комментариев по теме деятельности сети \*

Размещение информации в личном кабинете ФИП во вкладке «Мои события»

(не менее 3-х событий по направлению деятельности площадки в текущем году)\*

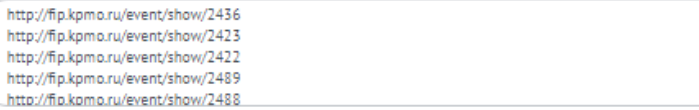

 $\mathbf{A}$ 

 $\Delta$ п ÷

÷

Размещение информации в личном кабинете ФИП во вкладке «Мероприятия сетевого сообщества» (не менее 3-х событий по направлению деятельности площадки в текущем году)\*

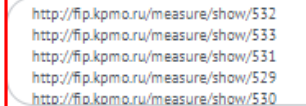

Размещение информации в личном кабинете во вклалке «Мои новости».

(не менее 5-ти публикаций по направлению деятельности ФИП в текущем году)\*

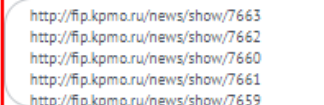

Сохранить

Размещение методических материалов (видео, роликов, статей, сборников, пособий, программ, разработок и др.) в личном кабинете во вкладке «Мои публикации»

(не менее 3 методических материалов по результатам реализации инновационного образовательного проекта в текущем году)\*

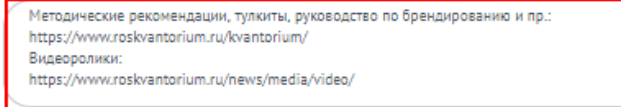

Размещение информации о результатах реализации инновационного образовательного проекта на прочих сайтах образовательных организаций в сети Интернет

(не менее 5-ти публикаций на не менее 2-х тематических ресурсах) \*

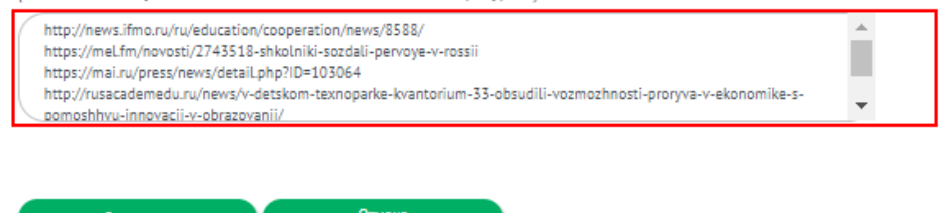

<span id="page-41-0"></span>Рисунок 40 - Раздел «V. Информационная компания сопровождения деятельности ФИП за отчетный период», пример редактирования информации об информационной компании

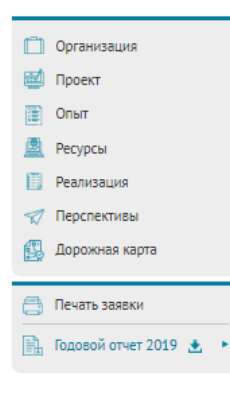

#### СОЗДАНИЕ СЕТИ ДЕТСКИХ ТЕХНОПАРКОВ "КВАНТОРИУМ" (ПЛОШАДКА)

#### ЗАПОЛНЕНИЕ ФОРМЫ ГОДОВОГО ОТЧЕТА ДЕЯТЕЛЬНОСТИ ФЕДЕРАЛЬНЫХ ИННОВАЦИОННЫХ ПЛОЩАДОК ●

Отправлено на техническую экспертизу

<u> І. Общие сведения - ІІ. Сведения о ресурсном обеспечении - ІІІ. Сведения о результатах реализации</u> <u>IV. Эффективность деятельности</u> У. Информационная кампания У. Прогноз развития <u>VII. Описание и обоснование изменения задач</u>

#### Редактировать

—<br>Материалы, презентующие результаты инновационной образовательной деятельности федеральной инновационной площадки за отчетный период (видеоролик, презентации, публикации и др.), подготовленные в формате Word, rtf, pdf, PowerPoint, AVI, WMV, MPEG в виде ссылки

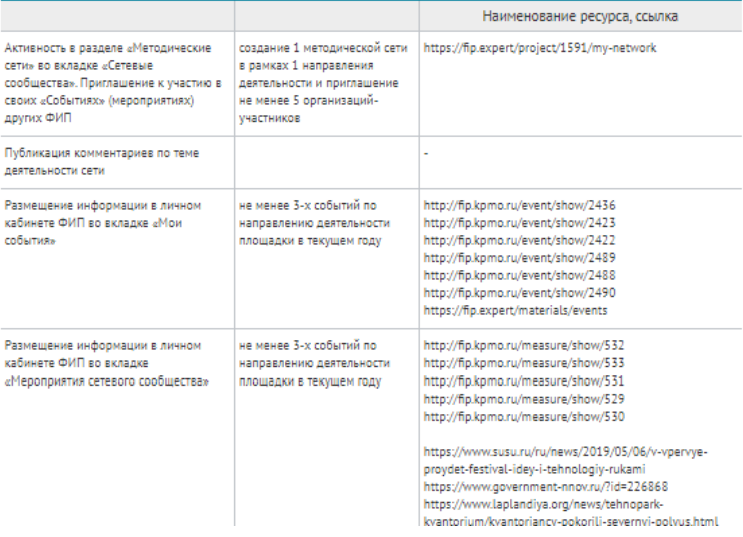

<span id="page-42-0"></span>Рисунок 41 – Раздел «V. Информационная компания сопровождения деятельности ФИП за

## отчетный период», заполненный информацией (часть 1)

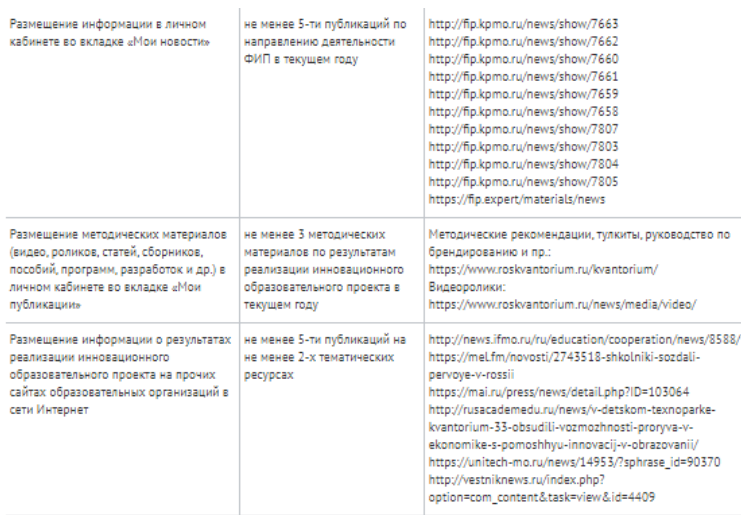

<span id="page-42-1"></span>Рисунок 42 – Раздел «V. Информационная компания сопровождения деятельности ФИП за отчетный период», заполненный информацией (часть 1)

## 8 ЗАПОЛНЕНИЕ РАЗДЕЛА «VI. ПРОГНОЗ РАЗВИТИЯ ИННОВАЦИОННОГО ОБРАЗОВАТЕЛЬНОГО ПРОЕКТА НА СЛЕДУЮЩИЙ ЗА ОТЧЕТНЫМ ГОД»

Для перехода в раздел «VI. Прогноз развития инновационного образовательного проекта на следующий за отчетным год» необходимо нажать кнопку ««VI. Прогноз развития» (рисунок [43\)](#page-43-0).

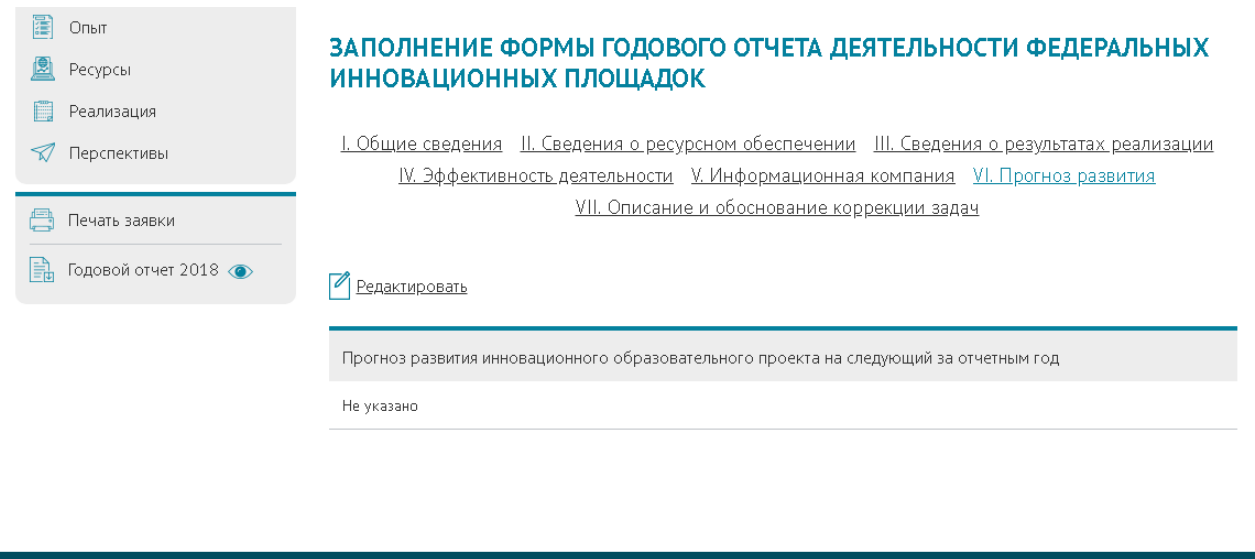

<span id="page-43-0"></span>Рисунок 43 – Раздел «VI. Прогноз развития инновационного образовательного проекта на

 $\boxtimes$  support@fip.expert

## следующий за отчетным год»

Для редактирования информации о прогнозе развития инновационного образовательного проекта на следующий за отчетным год необходимо нажать кнопку «Редактировать».

После нажатии на данную кнопку откроется страница «Редактирование информации о прогнозе развития» (рисунок [44\)](#page-44-0).

На данной странице необходимо заполнить следующее поле:

ИНФОРМАЦИОННАЯ СИСТЕМА СОПРОВОЖДЕНИЯ ДЕЯТЕЛЬНОСТИ

<u>іх инновационн</u>ь

 прогноз развития инновационного образовательного проекта на следующий за отчетным год.

После заполнения поля необходимо нажать кнопку «Сохранить».

*Пример заполнения представлен на рисунке [45](#page-44-1) (поля для заполнения выделены красным прямоугольником).*

Для редактирования информации о прогнозе развития инновационного образовательного проекта на следующий за отчетным год нужно повторить алгоритм, представленный выше.

*Пример заполненного раздела «VI. Прогноз развития инновационного образовательного проекта на следующий за отчетным год» представлен на рисунке [46.](#page-45-0)*

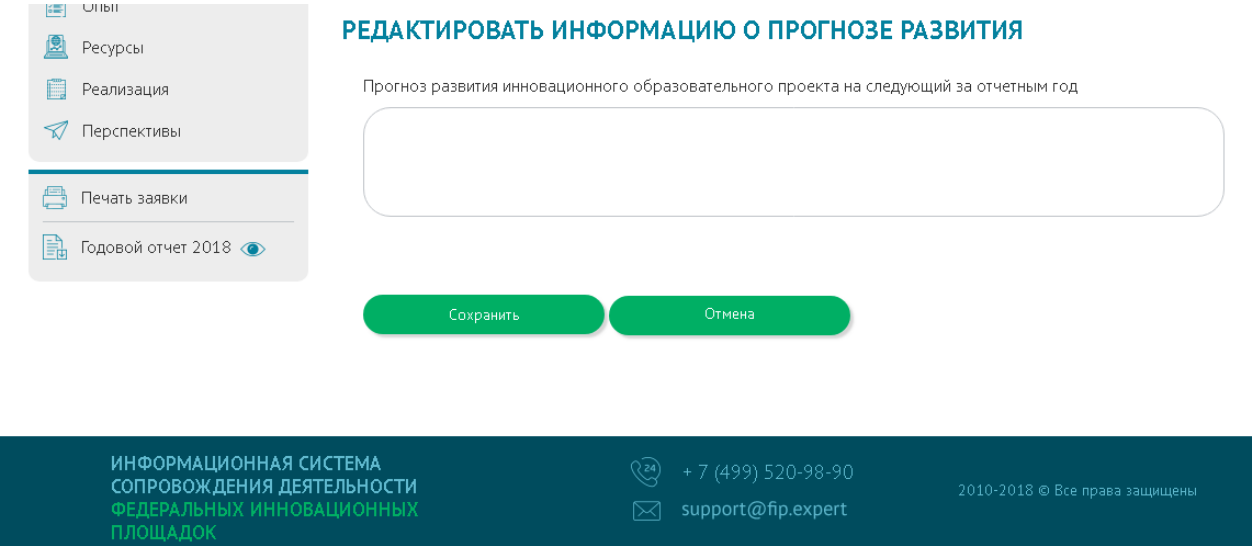

<span id="page-44-0"></span>Рисунок 44 – Раздел «VI. Прогноз развития инновационного образовательного проекта на следующий за отчетным год», редактирование информации о прогнозе развития

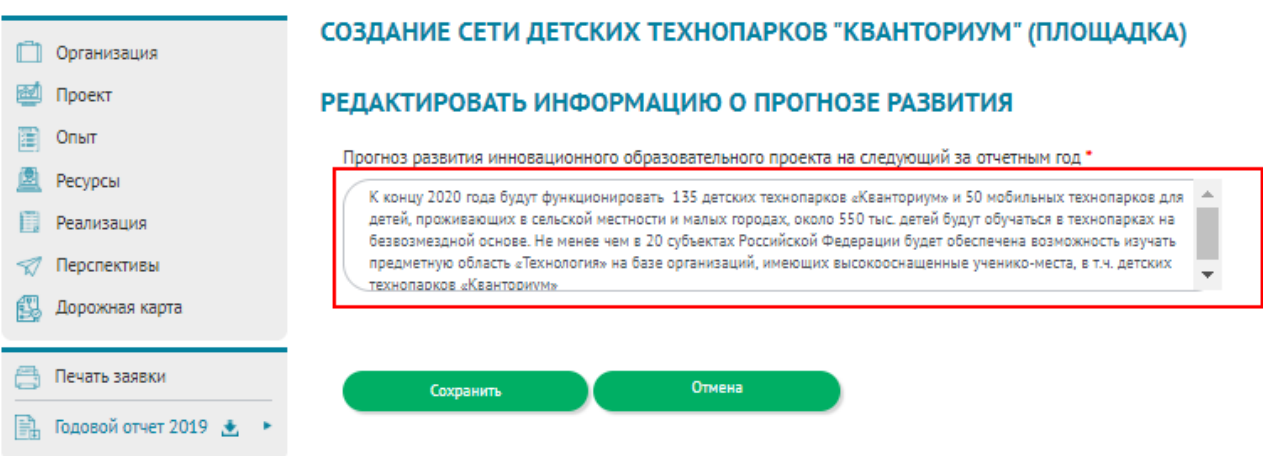

<span id="page-44-1"></span>Рисунок 45 – Раздел «VI. Прогноз развития инновационного образовательного проекта на следующий за отчетным год», пример редактирования информации о прогнозе развития

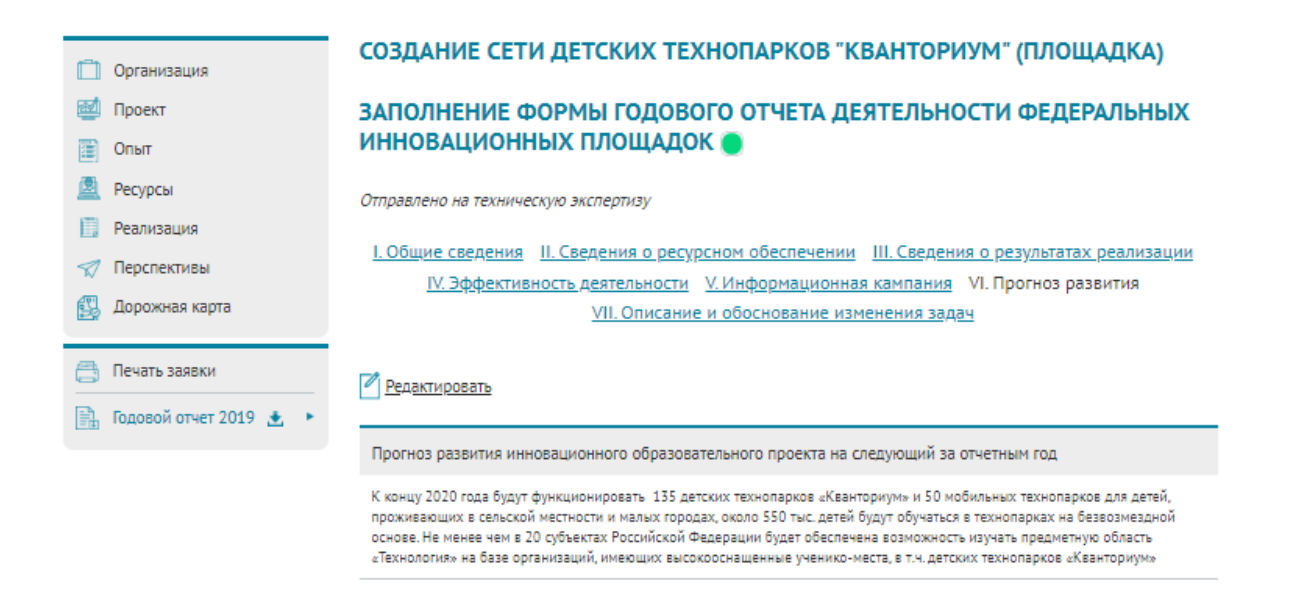

## <span id="page-45-0"></span>Рисунок 46 – Раздел «VI. Прогноз развития инновационного образовательного проекта на

следующий за отчетным год», заполненный информацией

## 9 ЗАПОЛНЕНИЕ РАЗДЕЛА «VII. ОПИСАНИЕ И ОБОСНОВАНИЕ КОРРЕКЦИИ ЗАДАЧ ИННОВАЦИОННОГО ОБРАЗОВАТЕЛЬНОГО ПРОЕКТА НА СЛЕДУЮЩИЙ ГОД» (ЕСЛИ ЕСТЬ НЕОБХОДИМОСТЬ)

Для перехода в раздел «VII. Описание и обоснование коррекции задач инновационного образовательного проекта на следующий год» необходимо нажать кнопку ««VII. Описание и обоснование коррекции задач» (рисунок [47\)](#page-46-0).

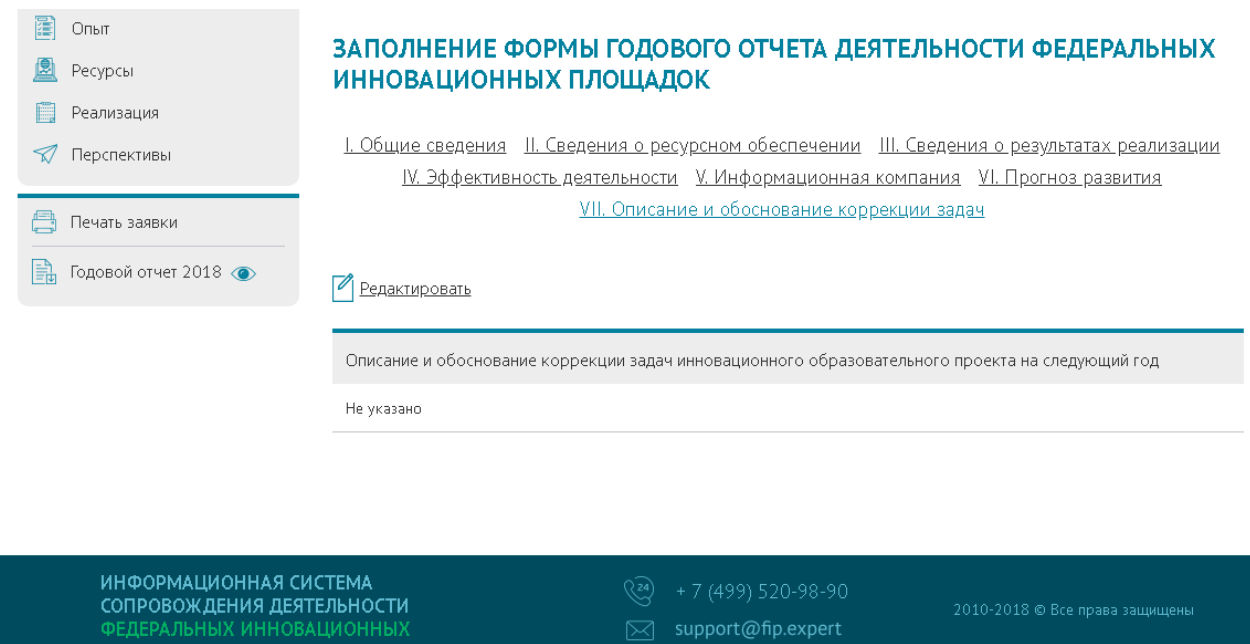

<span id="page-46-0"></span>Рисунок 47 – Раздел «VII. Описание и обоснование коррекции задач инновационного образовательного проекта на следующий год»

Для редактирования описания и обоснования коррекции задач инновационного образовательного проекта на следующий год (если есть необходимость) необходимо нажать кнопку «Редактировать».

После нажатии на данную кнопку откроется страница «Редактирование описания и обоснования коррекции задач» (рисунок [48\)](#page-47-0).

На данной странице необходимо заполнить следующее поле:

 описание и обоснование коррекции задач инновационного образовательного проекта на следующий год.

После заполнения поля необходимо нажать кнопку «Сохранить».

*Пример заполнения представлен на рисунке [49](#page-47-1) (поля для заполнения выделены красным прямоугольником).*

Для редактирования описания и обоснования коррекции задач инновационного образовательного проекта на следующий год (если есть необходимость) на следующий за отчетным год нужно повторить алгоритм, представленный выше.

*Пример заполненного раздела «VII. Описание и обоснование коррекции задач инновационного образовательного проекта на следующий год (если есть необходимость)» представлен на рисунке [50.](#page-48-0)*

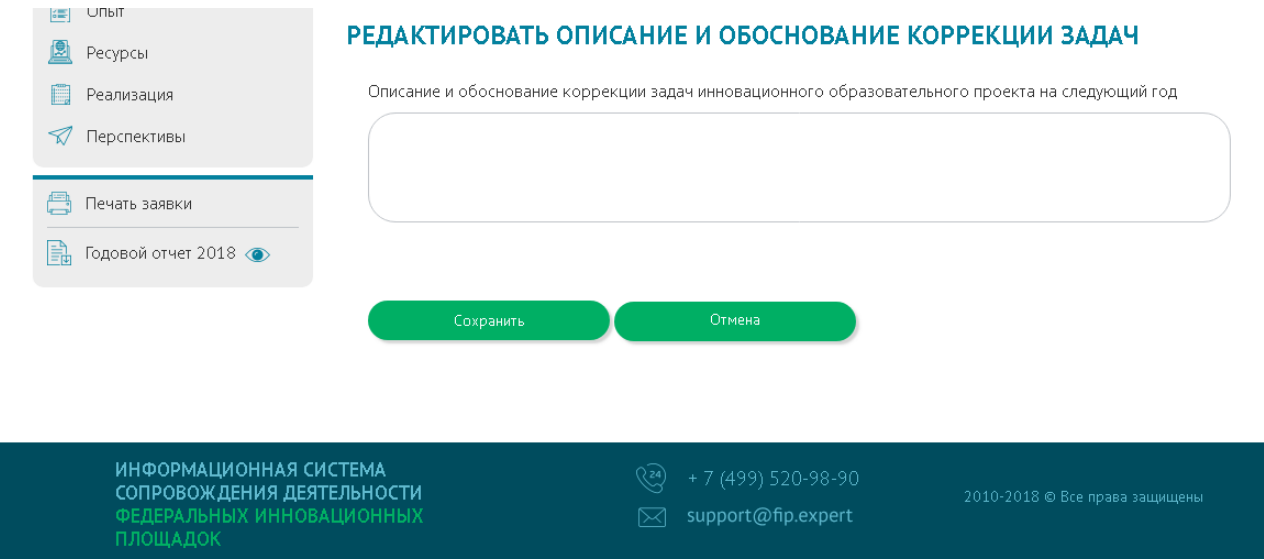

<span id="page-47-0"></span>Рисунок 48 – Раздел «VII. Описание и обоснование коррекции задач инновационного образовательного проекта на следующий год», редактирование описания и обоснования коррекции задач

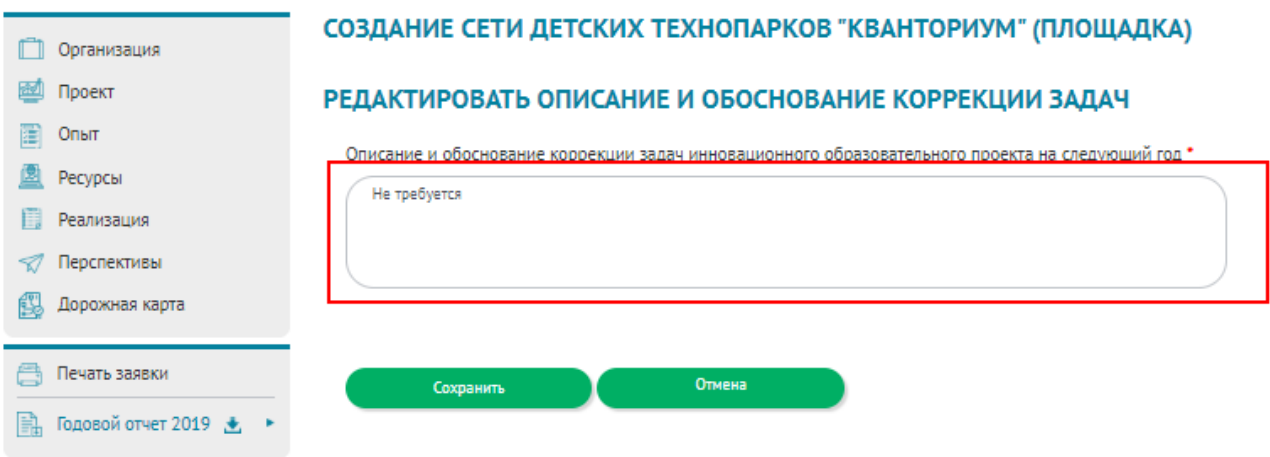

<span id="page-47-1"></span>Рисунок 49 – Раздел «VII. Описание и обоснование коррекции задач инновационного образовательного проекта на следующий год», пример редактирования описания и

обоснования коррекции задач

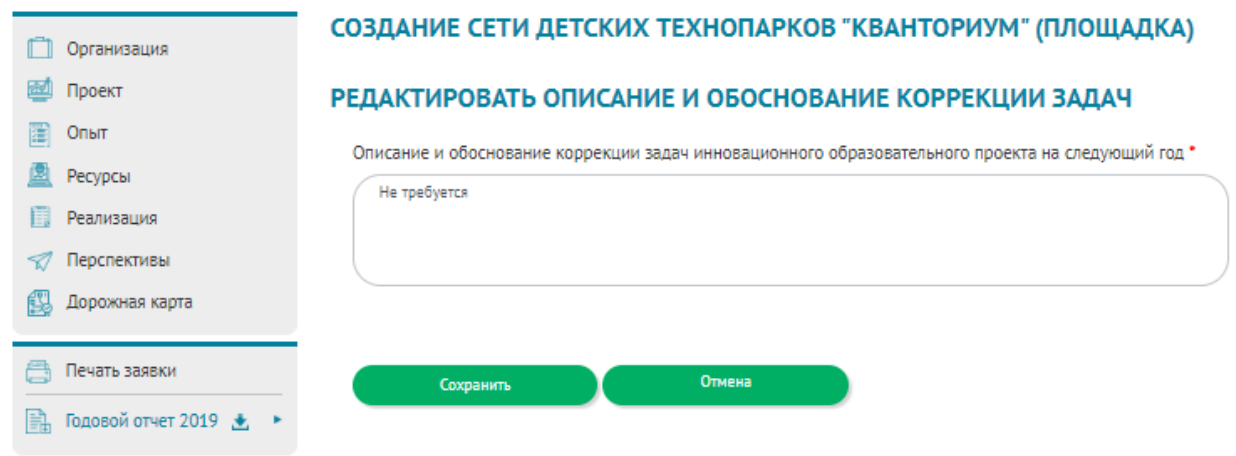

<span id="page-48-0"></span>Рисунок 50 – Раздел «VII. Описание и обоснование коррекции задач инновационного образовательного проекта на следующий год», заполненный раздел